#### mulTi-Arm Therapeutic study in pre-ICu patients admitted with Covid-19 - Experimental drugs and mechanisms (TACTIC-E)

Site Initiation Visit: <date>; <time> UK Site name/ Number: / Nxx

 $Pl: <$ name $>$ 

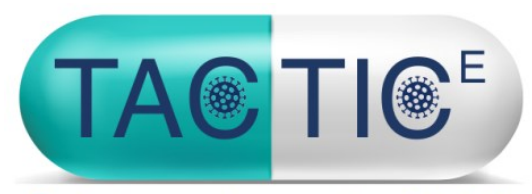

**Evaluating new drugs against COVID-19** 

Trial Processes

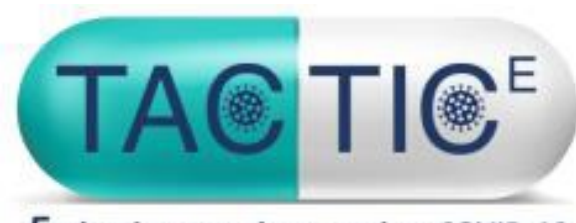

Evaluating new drugs against COVID-19

# TACTIC-E Randomisation

See also TACTIC-E Randomisation Manual

NIHR | Cambridge Biomedical

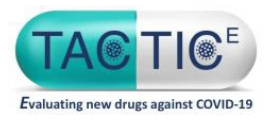

### Unique Trial ID number

- ▶ The patient will be assigned a trial ID formatted as
- Nxx-xxxx where Nxx is the site specific ID and xxxx is the patient number at that specific site
- ▶ ID number will increase sequentially
- ▶ E.g. for your site:
	- <site name>:  $Nxx-0001$ ,  $Nxx-0002$ ,  $Nxx-0003...$

This ID will be used to identify the patient in all documents throughout the trial

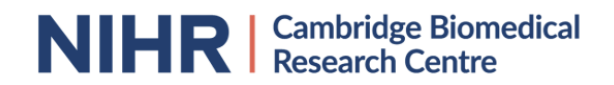

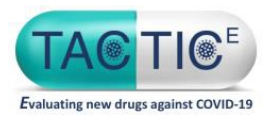

- ▶ Randomise patient at the end of baseline visit
- ▶ Investigators delegated to randomise participants will be given a log-in and a link to access Sealed Envelope (randomisation system)
- www.sealedenvelope.com/access/

[www.sealedenvelope.com/redpill/tactice](http://www.sealedenvelope.com/redpill/tacticr)

- When you have been setup you will receive an email with a link to Sealed Envelope and your login details
- ▶ You will be prompted to change your password on your first login

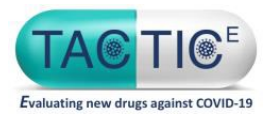

1. Click on role as Investigator in the middle of the display screen to randomise a patient

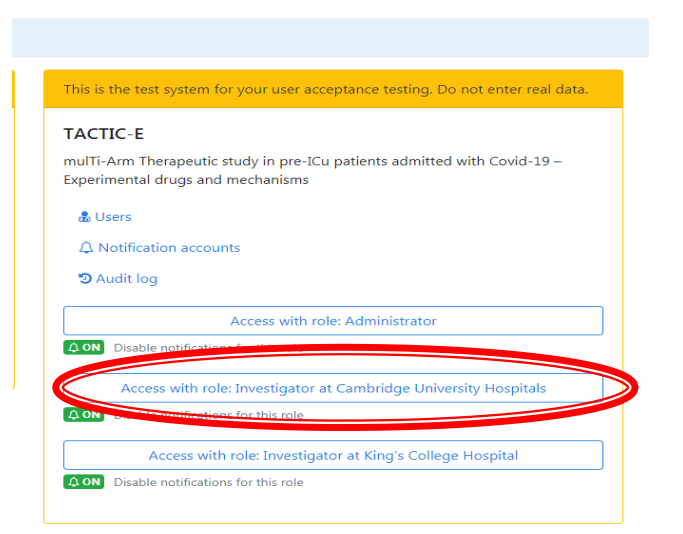

#### 2. Click on randomise

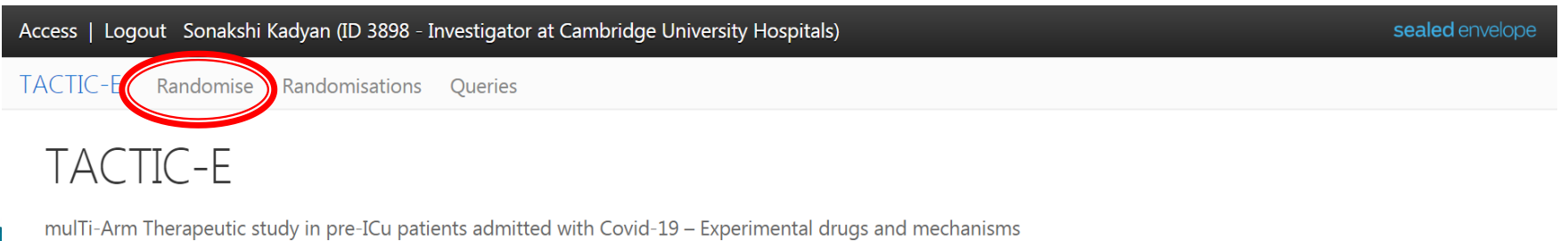

2020-06-22T17:37:30+00:00 | TACTIC-E 1.0.0-RC2 | Randomisation 20.1.0

NIHR | Cambridge Biomedical

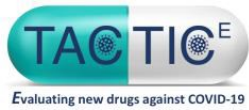

- **Enter information required by the randomisation system**
- Subject ID (participant unique trial ID e.g.  $Nxx-0001$ )
- ▶ Partial participant DoB (Month/Year)
- $\blacktriangleright$  Initials XXX
- Date of informed consent
- $\triangleright$  A check against drug specific exclusion criteria for EDP1815/Ambrisentan + Dapagliflozin (image on next slide)
- ▶ Confirmation that participant meets all inclusion criteria (Yes/No)
- Confirmation that written informed
- consent has been obtained (Yes/No)
- Confirmation that none of the exclusion criteria apply (Yes/No)
- Site (drop-down menu, only your site will show)

Note. Full inclusion/ exclusion must first be performed (see Protocol or use CRF or eCRF) before going to Sealed Envelope (SE)

As SE only asks about the drug specific criteria for randomisation purposes

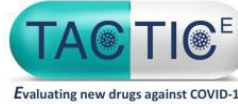

NIHR | Cambridge Biomedical

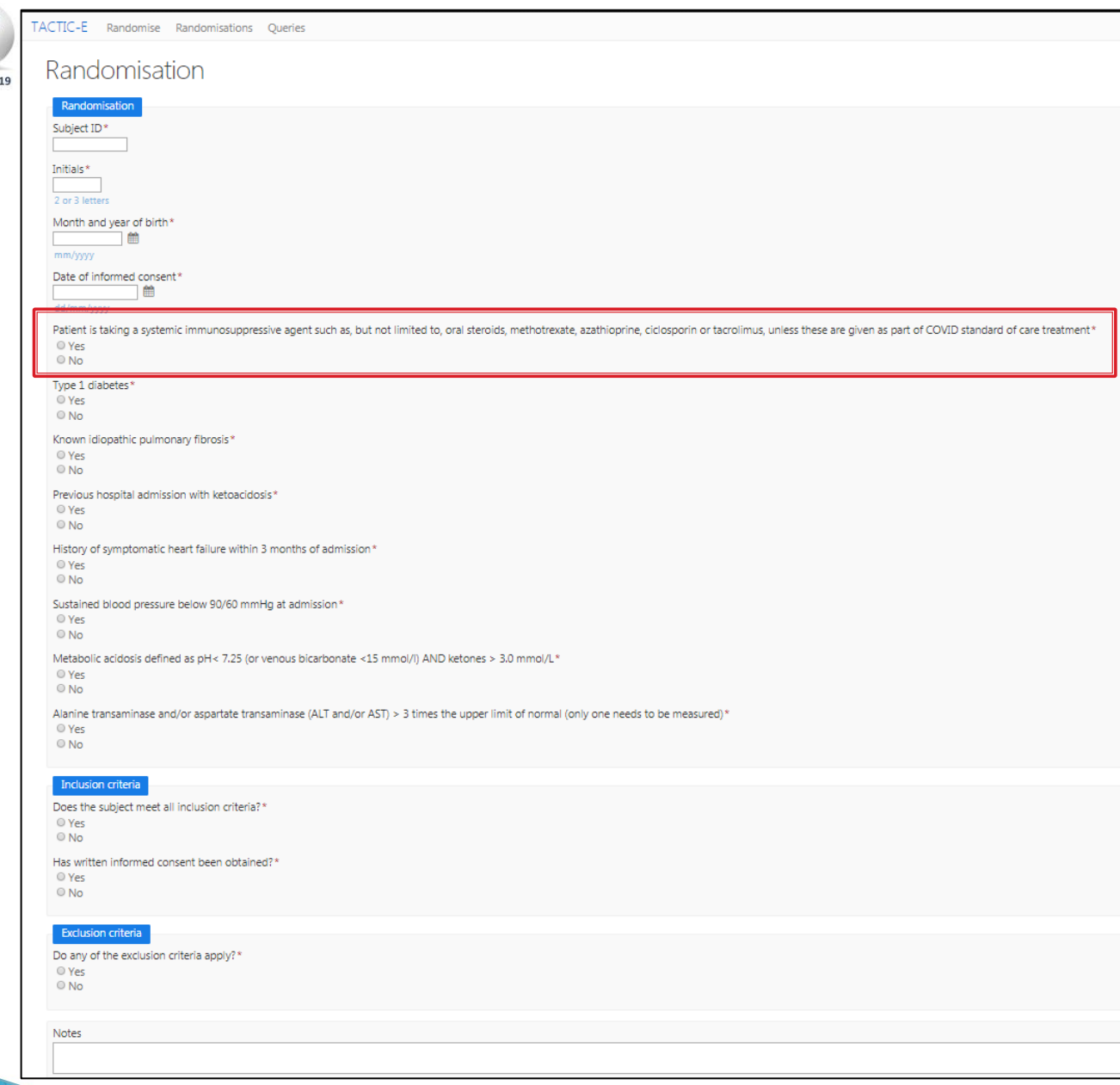

EDP1815 specific exclusion criterion

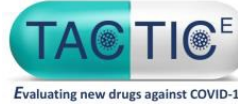

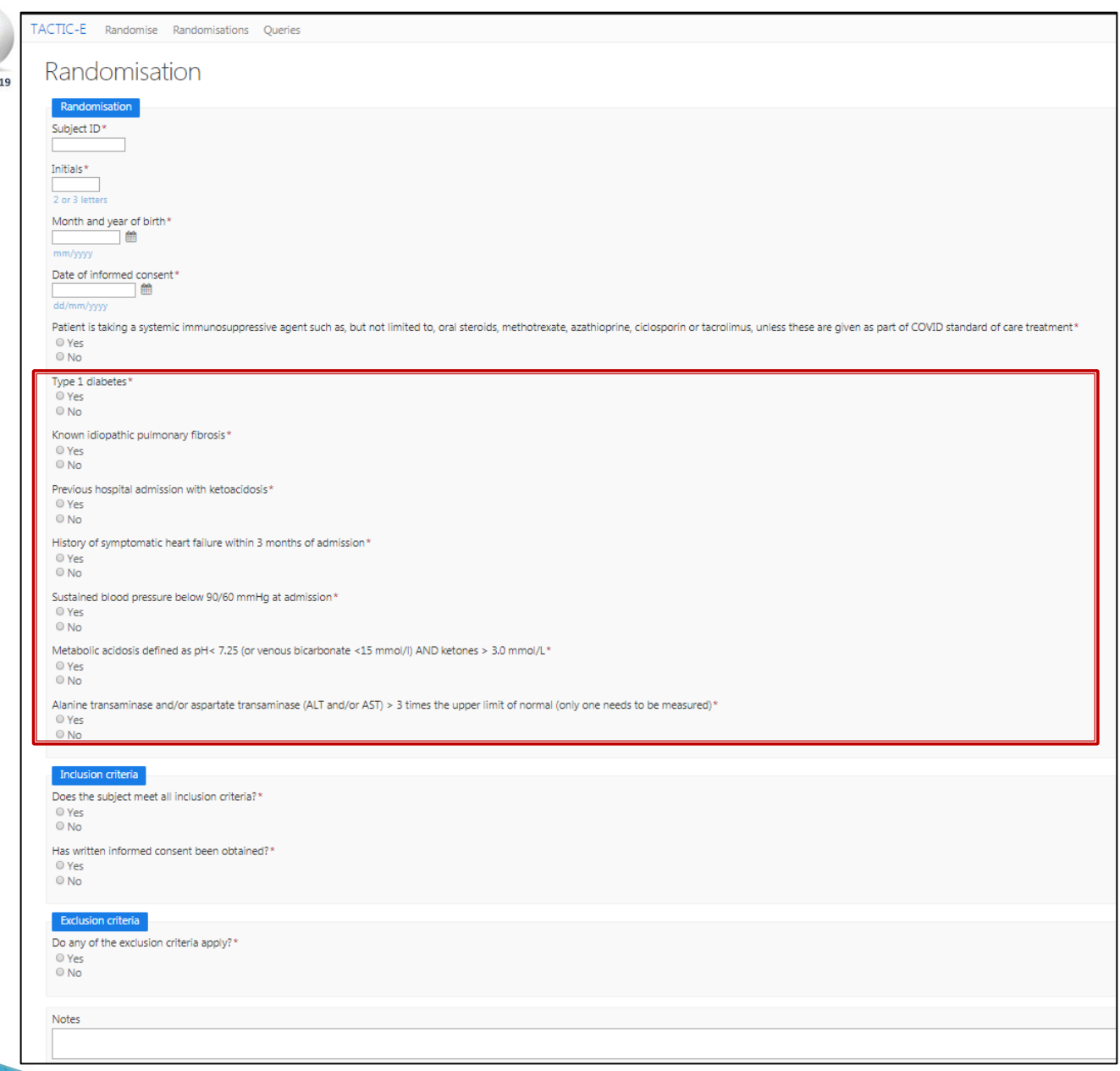

Dapagliflozin and Ambrisentan Specific Exclusions

NIHR | Cambridge Biomedical

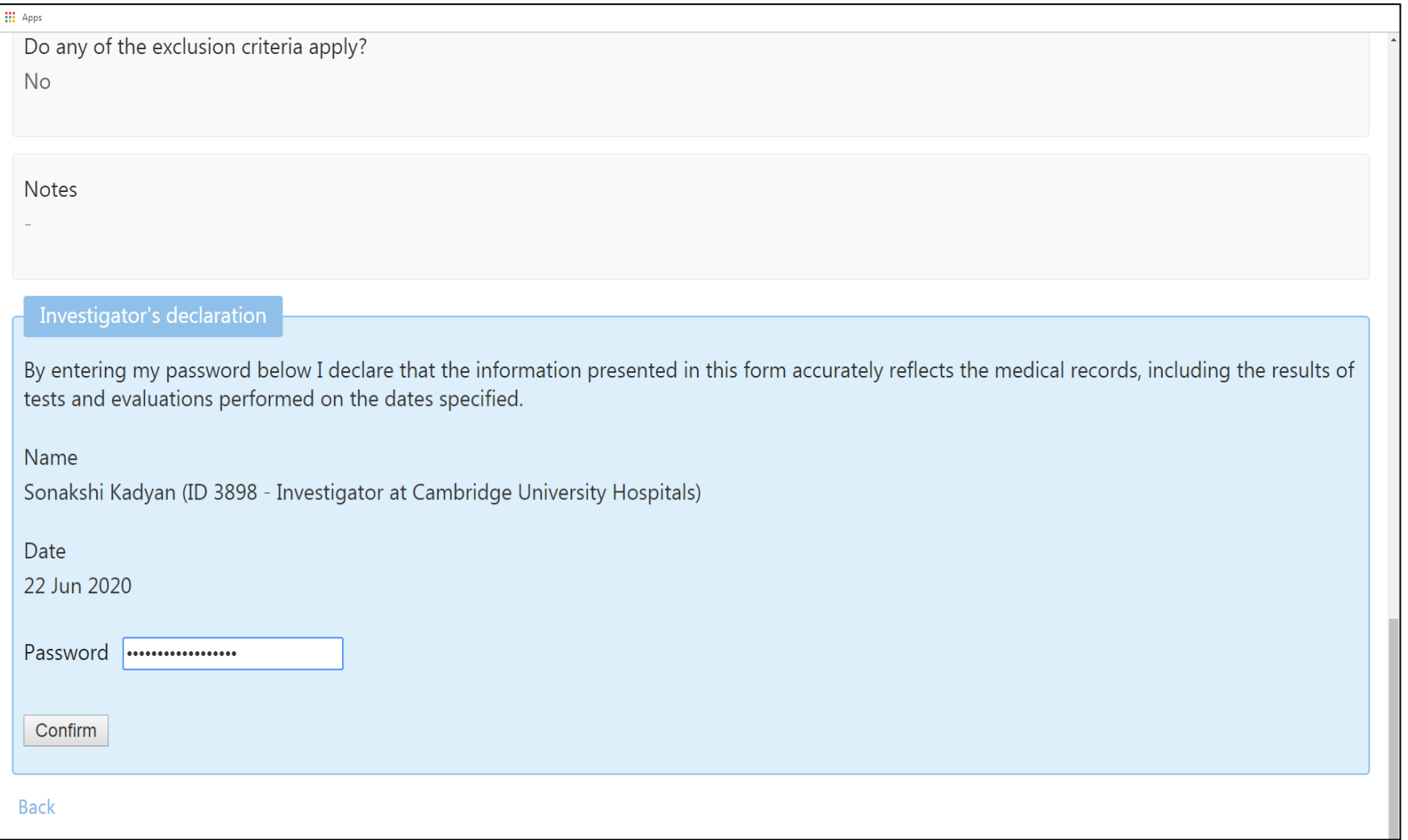

The randomiser will then be asked to re-enter their password to confirm

NIHR | Cambridge Biomedical

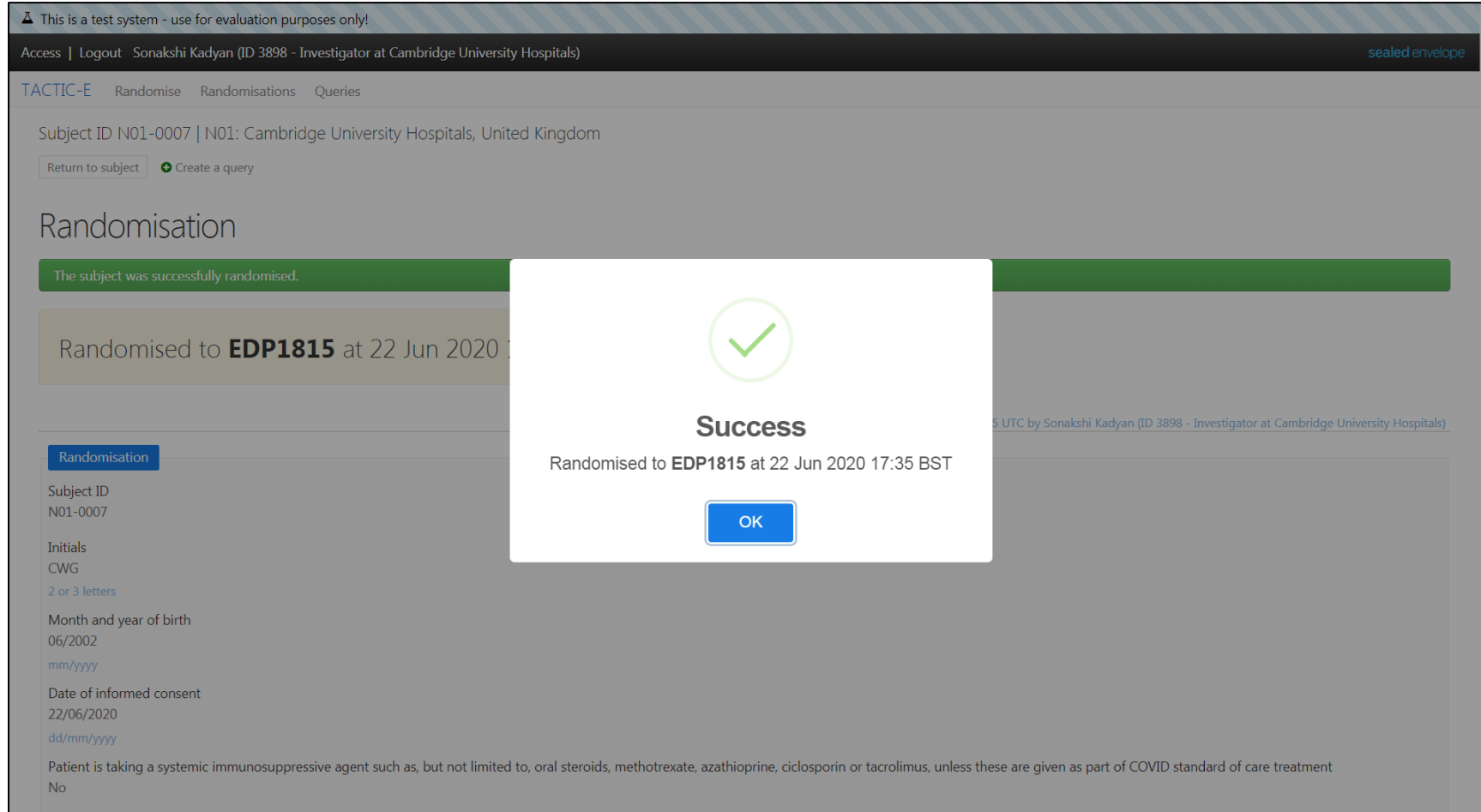

#### Screen when randomisation is successful.

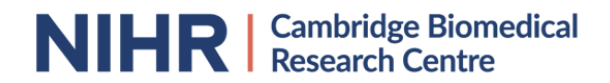

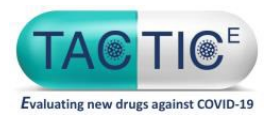

- After a successful randomisation, an arm will be assigned to the patient. This will need to be added to the eCRF
- ▶ The following personnel will receive an email confirming the randomisation arm:
	- TACTIC-E Lead Site Trial office
	- Randomiser
	- Investigators at the randomising site (if delegated to randomise at the site)
	- Pharmacy at site (notification account can be set up)
- Email notification should be printed and filed in the ISF

Further information on randomisation can be found in the TPM

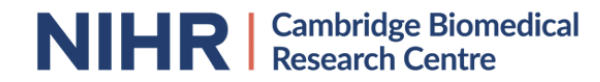

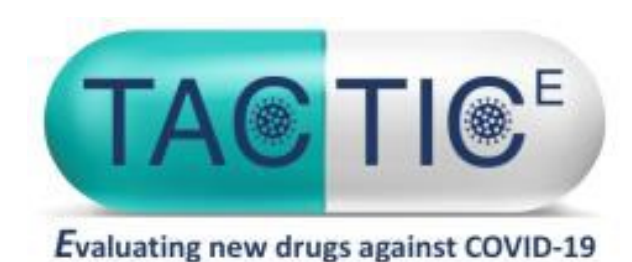

# **TACTIC-E** Data Entry / CRFs

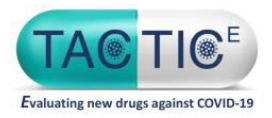

# **TACTIC-E eCRF**

- ▶ Electronic Case Report Form (eCRF) on MACRO
- ▶ Individual accounts / log in for TACTIC trial team members
- ▶ Electronic sign off of eCRFS for Trial PI: Eligibility confirmation  $\blacktriangleright$  End of Trial participation form
- Electronic sign off of eCRFS for trial PI or delegate:  $\triangleright$  Clinical sign off

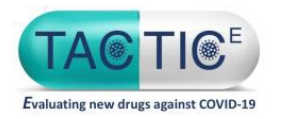

- eCRF accounts can only be provided by the UK lead site/sponsor once MACRO training has been completed.
- ▶ PIs are required to sign of eCRFs so will need to complete training
- ▶ You will receive an email containing your log in details when the account has been set up.
- $\blacktriangleright$  Having an account allows you to :
	- $\triangleright$  add new patient to the database eCRF
	- $\triangleright$  continue to complete/add data to an eCRF for a previously entered TACTIC-E patient

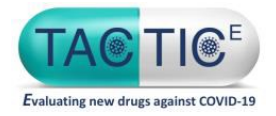

Logging in to MACRO

# You can access the MACRO system using the following web address.

(<https://macro.infermed.com/macro4cuh>)

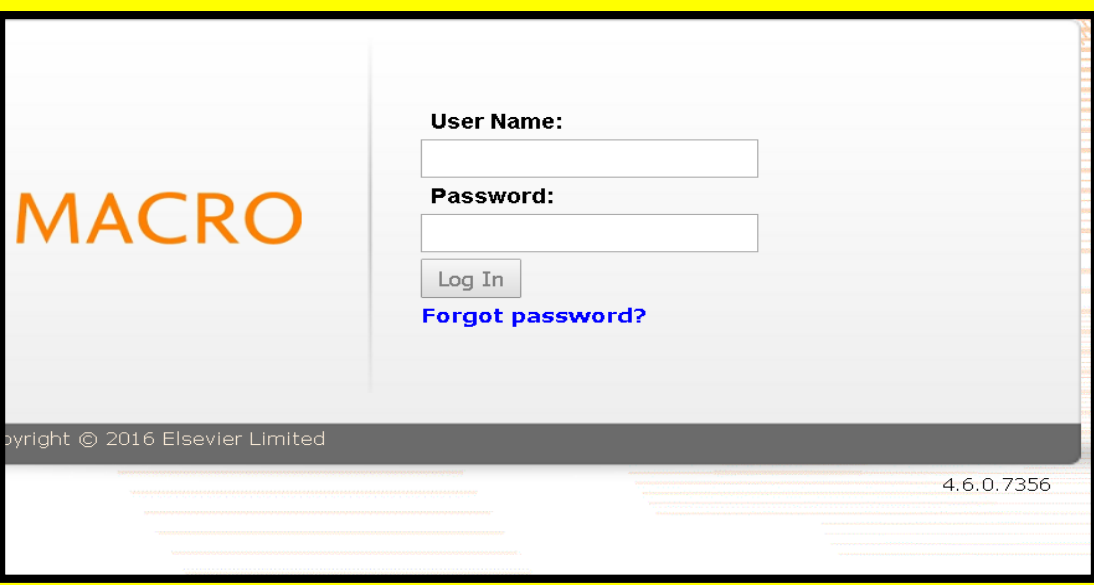

Enter the username and password provided into the login/security window, as shown. The first time you access your MACRO account, you will be asked to create a new password. Once you have reset your password, you can acs your Account.

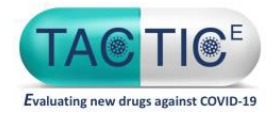

### Adding a NEW subject / patient

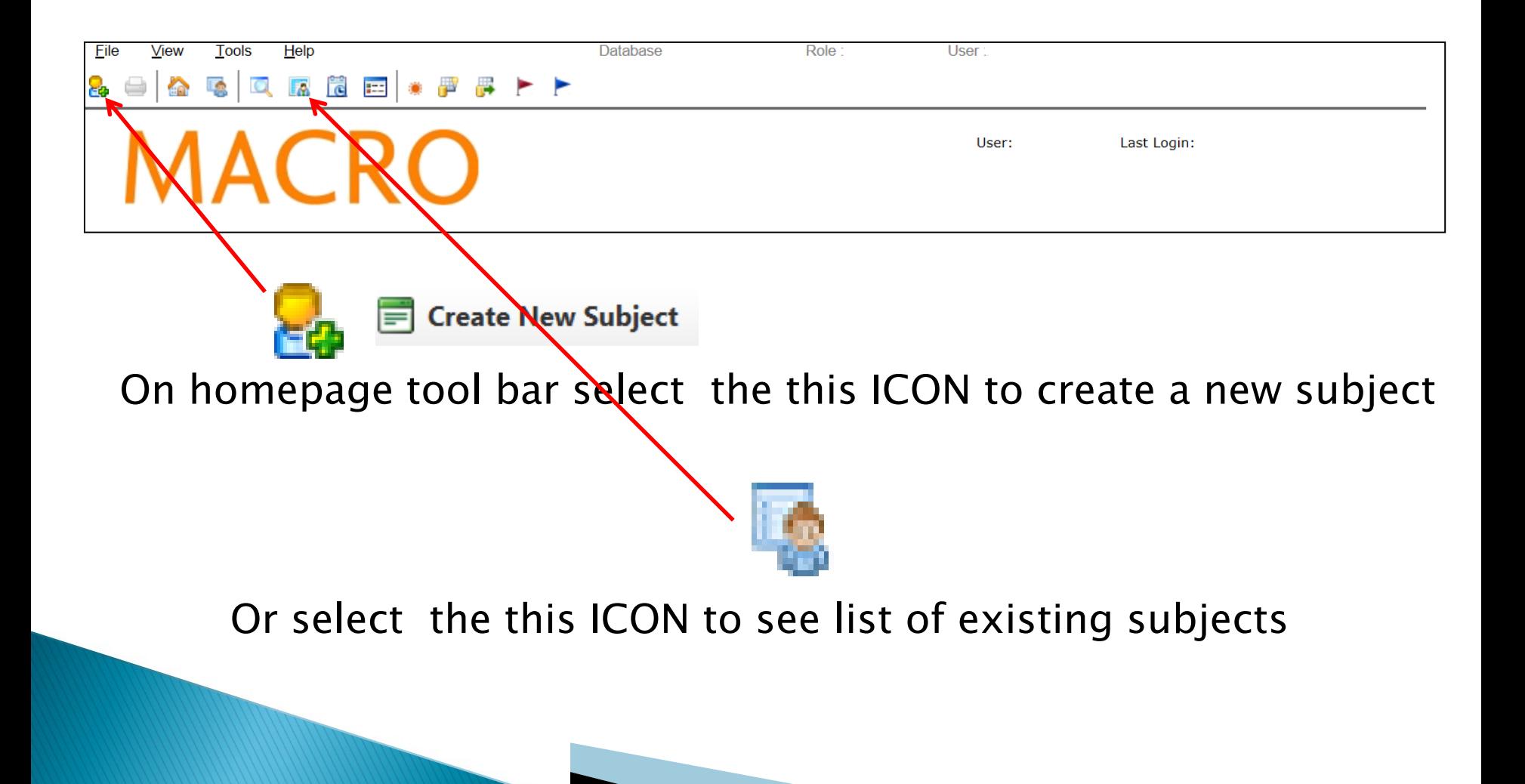

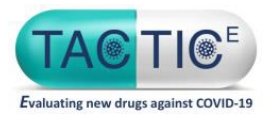

#### **CRF version form completion**

#### After creating a new patient/subject you will see the CRF version Form click SAVE first before entering any other data. This will only need to be done once per patient at the start

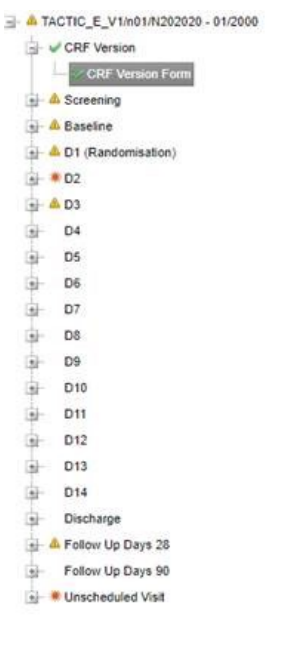

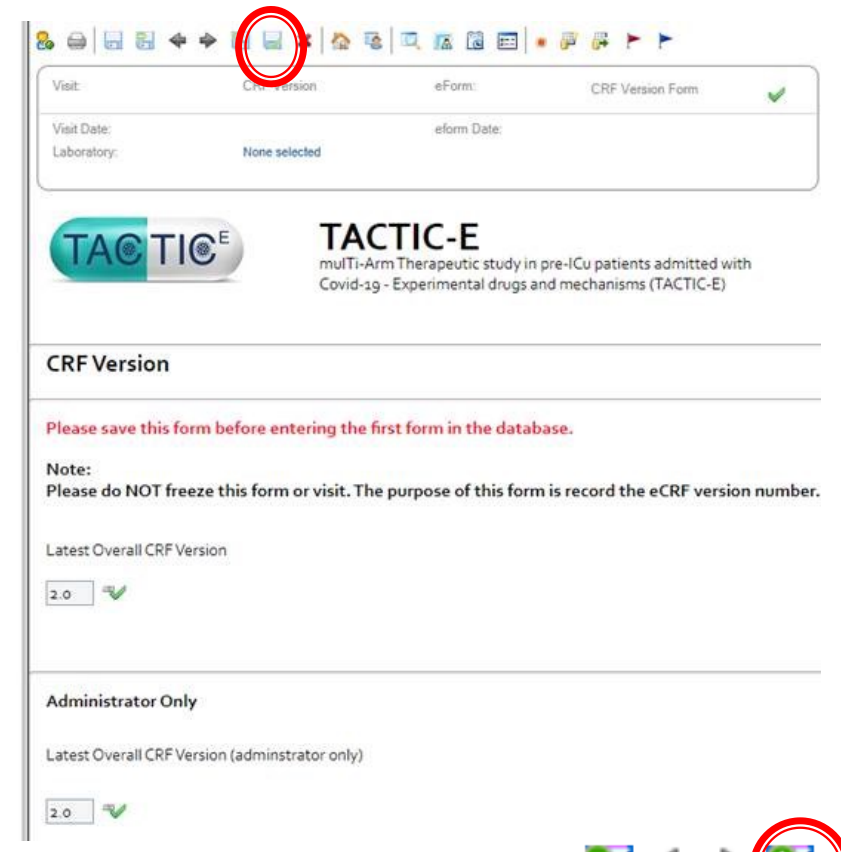

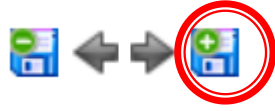

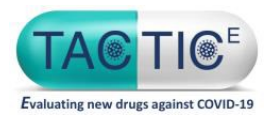

## **Completing visits**

- Each Form (page) will have individual fields to complete for the data collected in that visit
- If a value is incorrect or outside range, an automatic warning will appear
- ▶ Patient ID and DOB are automatically pre-populated from what has been entered into the main "new patient" form

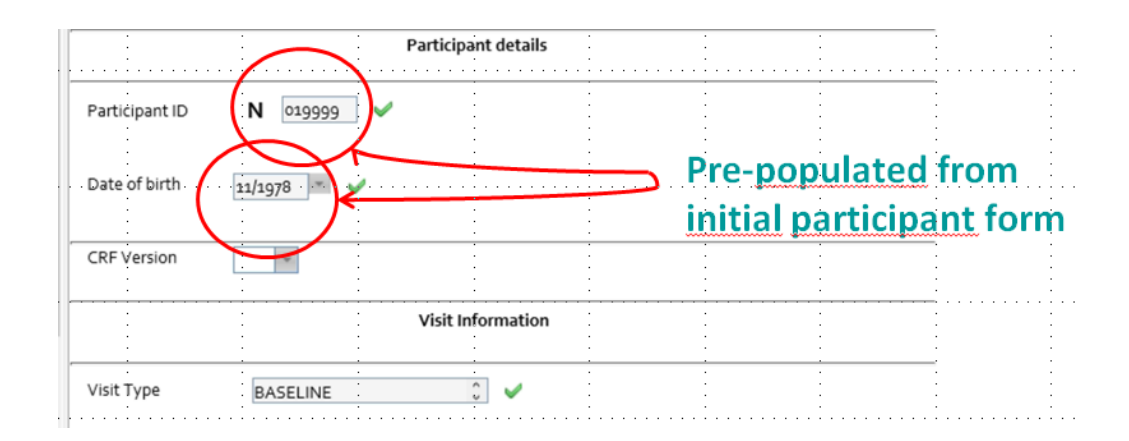

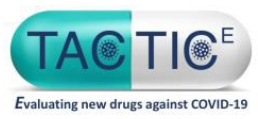

#### **TACTIC-E eCRF:**

#### Selecting a previously entered trial patient

- $\triangleright$  To find a subject / patient that has previously been entered into the DB, click the icon
- $\triangleright$  A list of all the subjects which have been registered to TACTIC-E at your site will appear. Browse the list and select a subject by double clicking their subject ID.

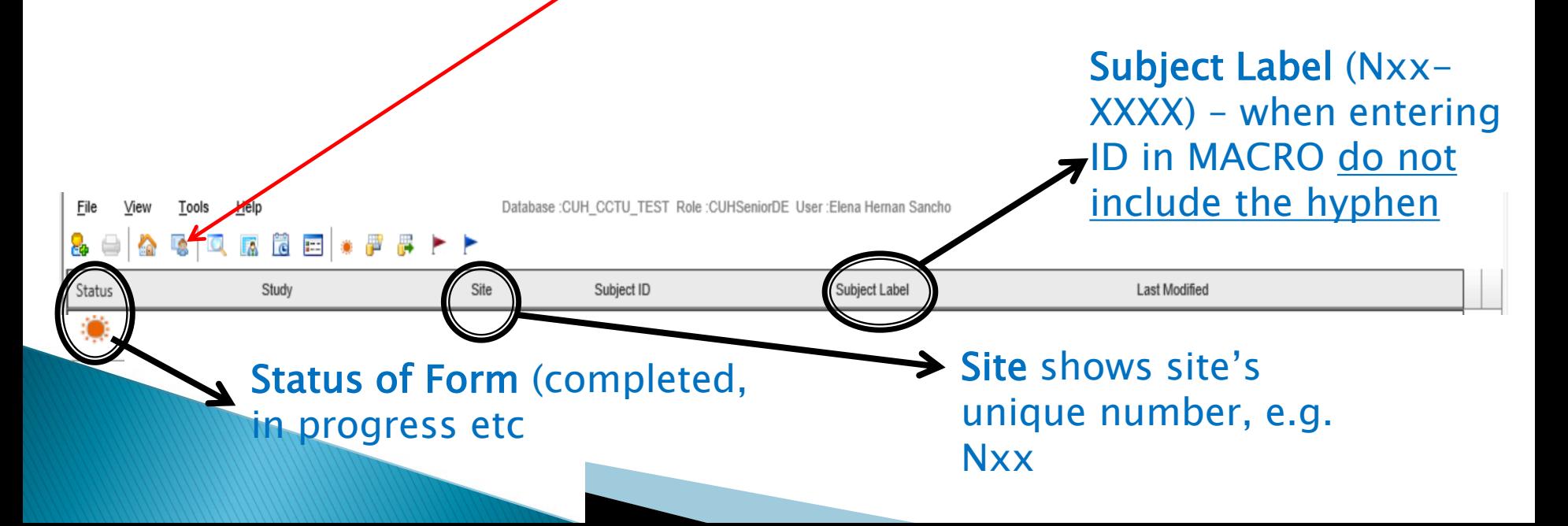

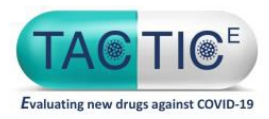

## **TACTIC-E eCRF:**

## Selecting a previously entered trial patient

- If you are working with a large number of entered patients, it may be easier to use the Subject Quick View page by clicking the quick view icon
- and using the Ctrl+F function to search for the trial/subject ID you are looking for

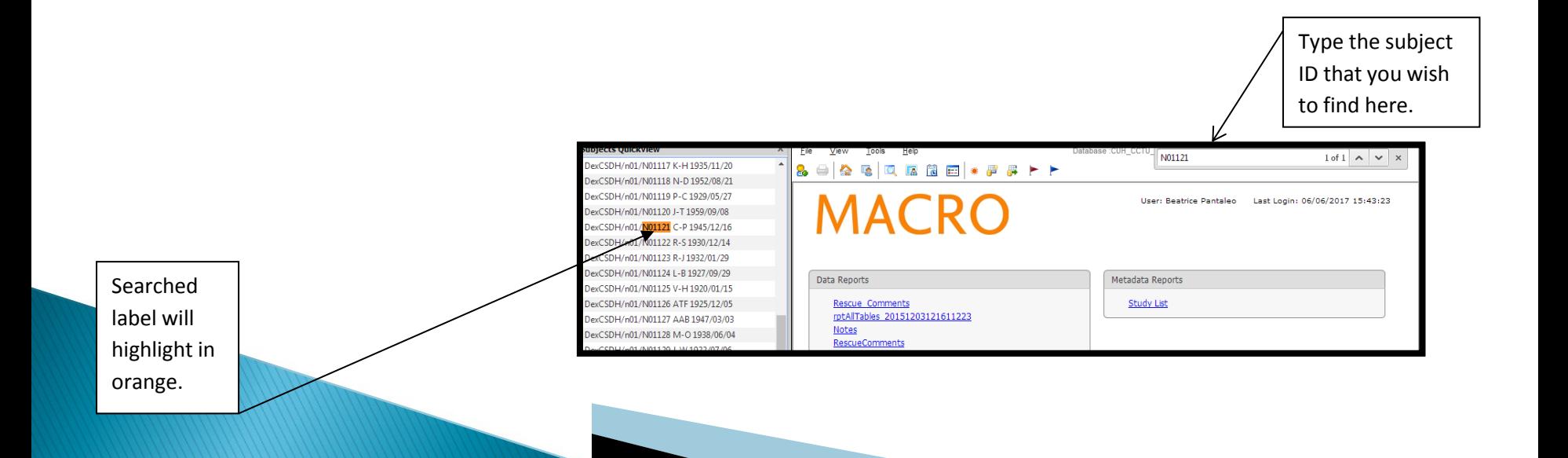

#### TACTIC-E eCRF: Entering Data Select a form inside a patient to begin data entry for a visit

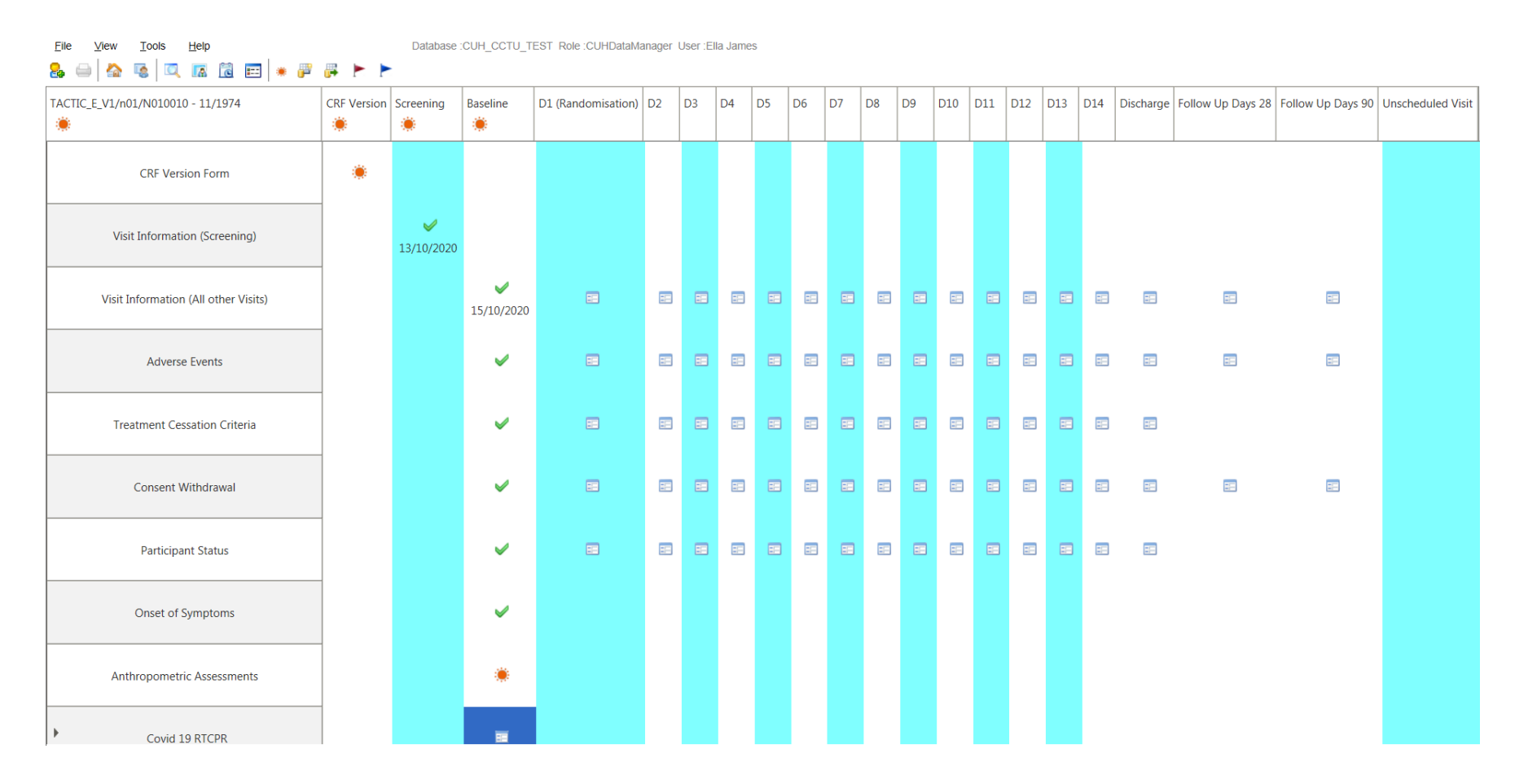

Evaluating new drugs against COVID-19

Indicates an empty form that needs completing for a. that visit

Indicates form has been partially completed

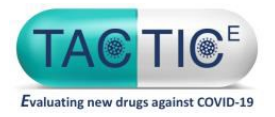

i.

## **Entering Data**

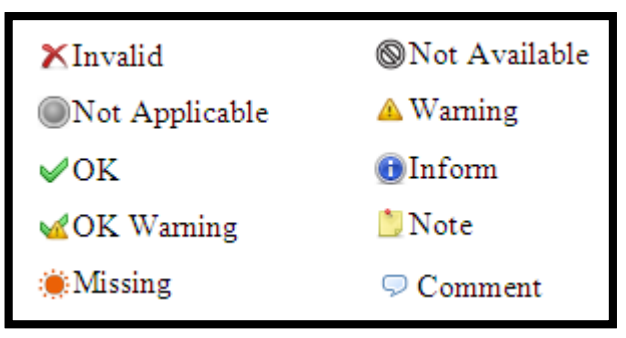

Once you have answered a question, click the next empty field, tab or Enter and a green tick should appear next to the completed field.

#### If the green tick does not show beside a question, the data will not be saved.

If the data is missing, leave this question and complete the rest of the form. An orange sun will show against the question and in the schedule view against that form as a reminder that data is missing.

Missing/Questionable data can be queried and entered at a later date, However, overall the return of data to the UK lead site should be as quick as possible

Nb. Data regulatory checked (planned safety analysis) so needs to be entered as quick as possible

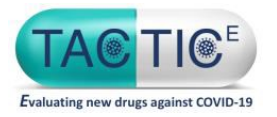

### **Amending data**

Most of the validations/edit checks work as soon as you enter the data.

If data needs to be changed after saving the e-form click on the data entry box, enter the correct data and save the form again. You will be asked the reason for the change. The new changes will be stored in the database and be used for the audit trail

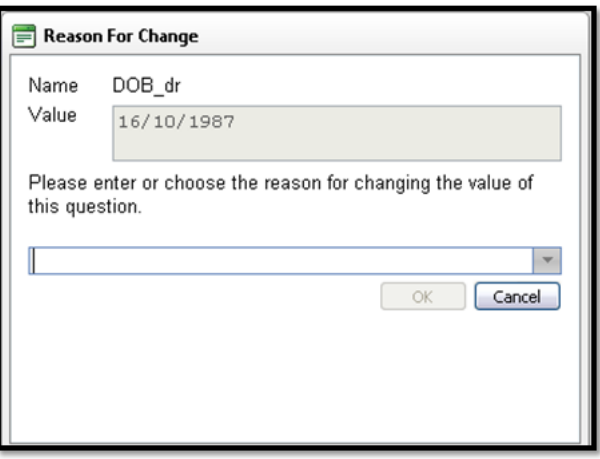

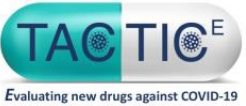

### **Other forms** e.g. concomitant medication, AESI, withdrawal etc

#### From left hand Schedule QuickView panel navigate to unscheduled visit and click to reveal eCRF Forms

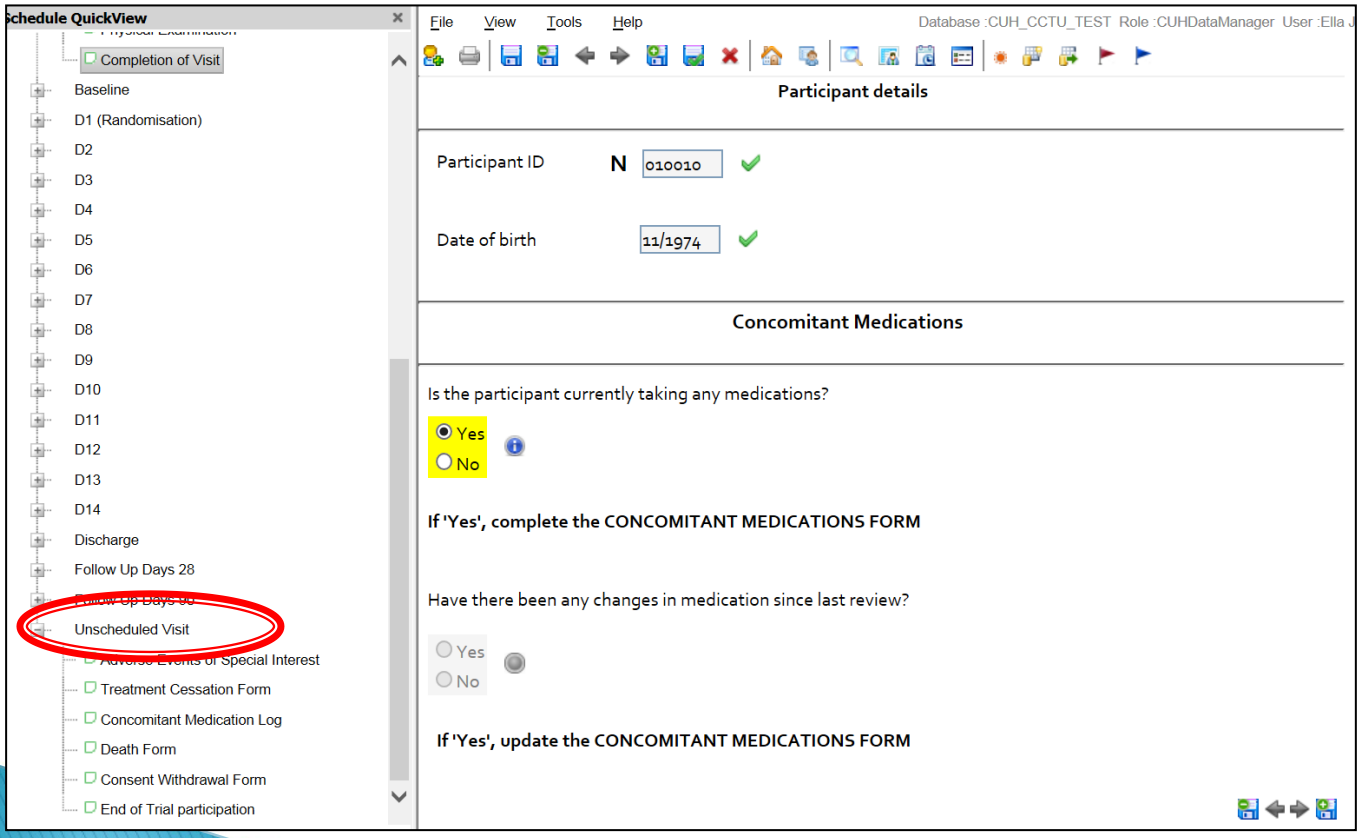

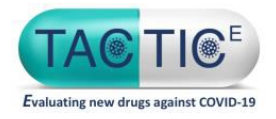

### e-sign off: Eligibity  $\rightarrow$  PI

#### "Eligibility" (screening visit)

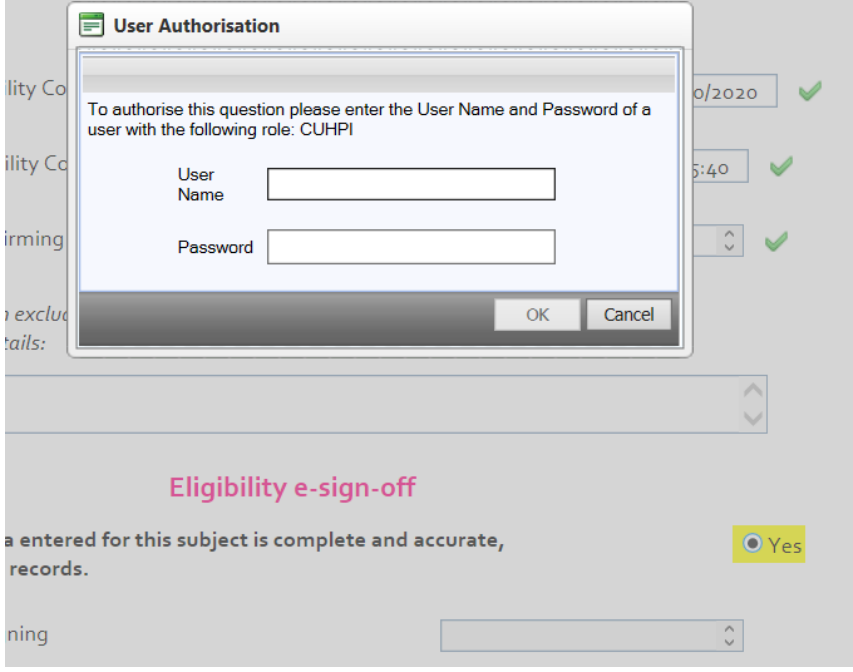

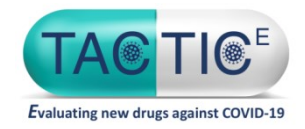

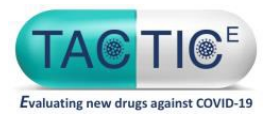

## e-sign-off: Completion of Visit + Clinical Sign-Off

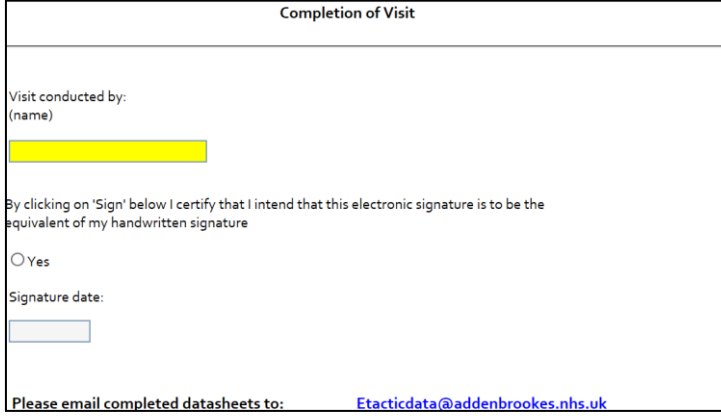

Completion of Visit: Write name in visit conducted by field and click 'yes' for data to populate in Signature date field and for sign off to be completed for a visit. UN / PW NOT required

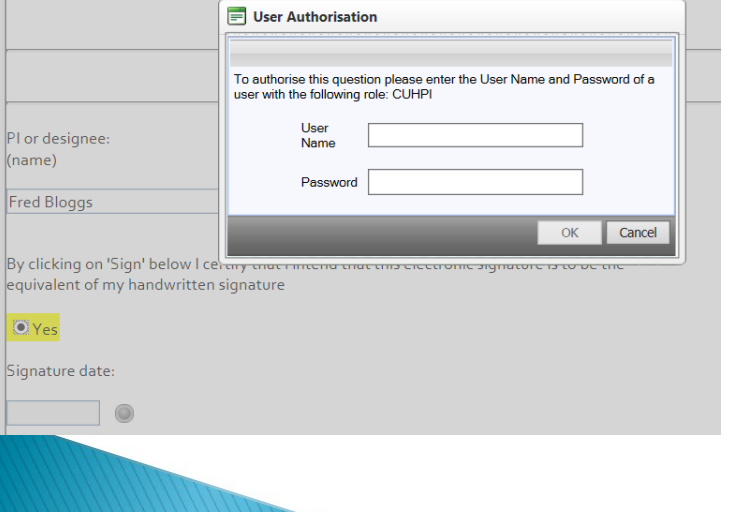

Write name in PI or designee field and click 'yes' . User Authorisation by the PI or Delegate will then be required by entering PW / UN

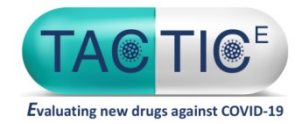

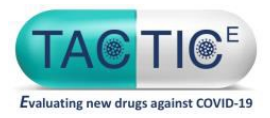

## End of trial participation sign-off

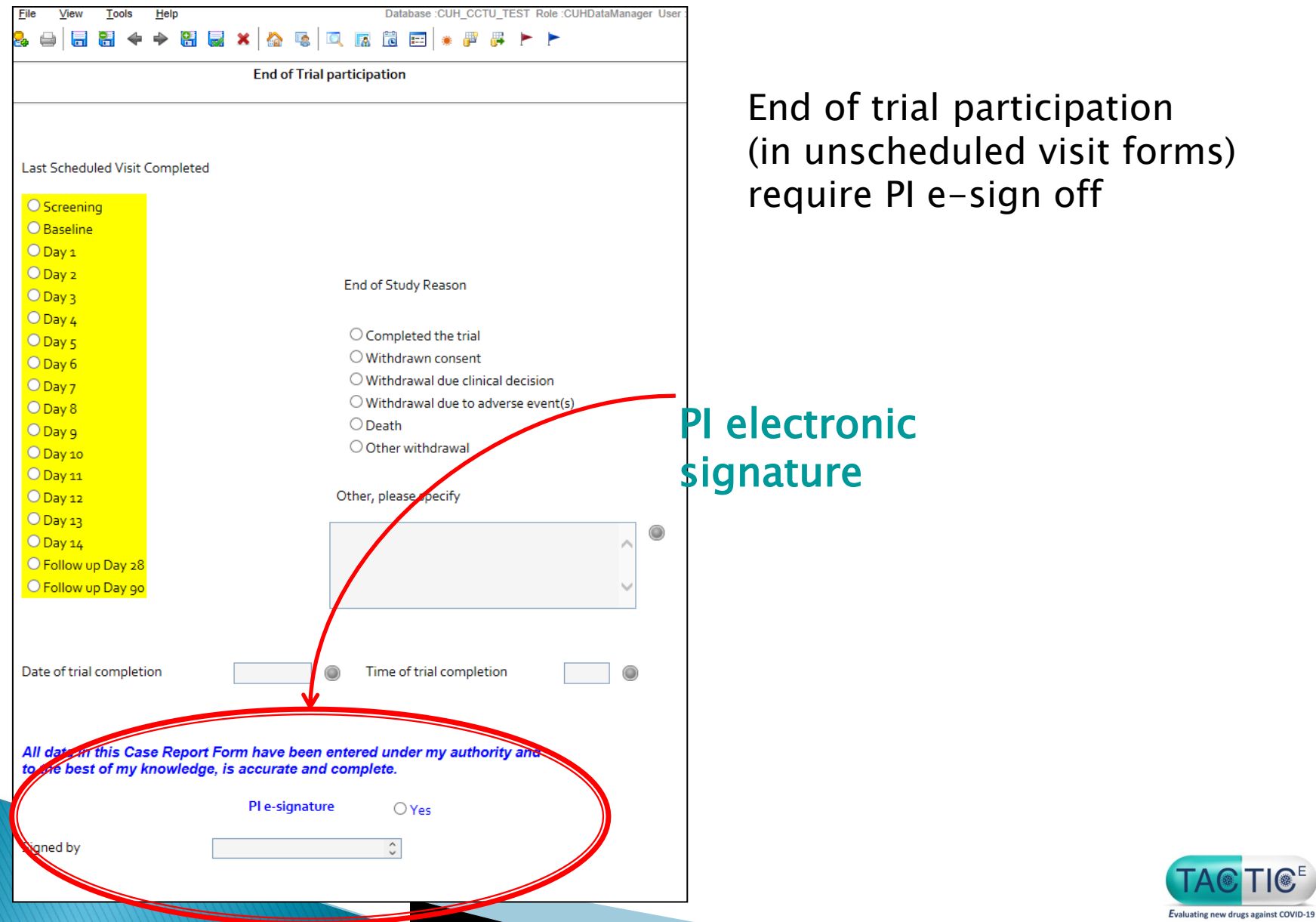

 $\overline{\text{C}}$ 

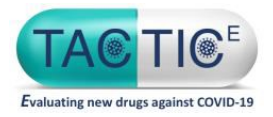

Practice/Training

A test option is available to practice adding dummy data  $\rightarrow$  once you get a MARCO account log in and go to TEST, create New Subject then TACTIC\_E\_Train

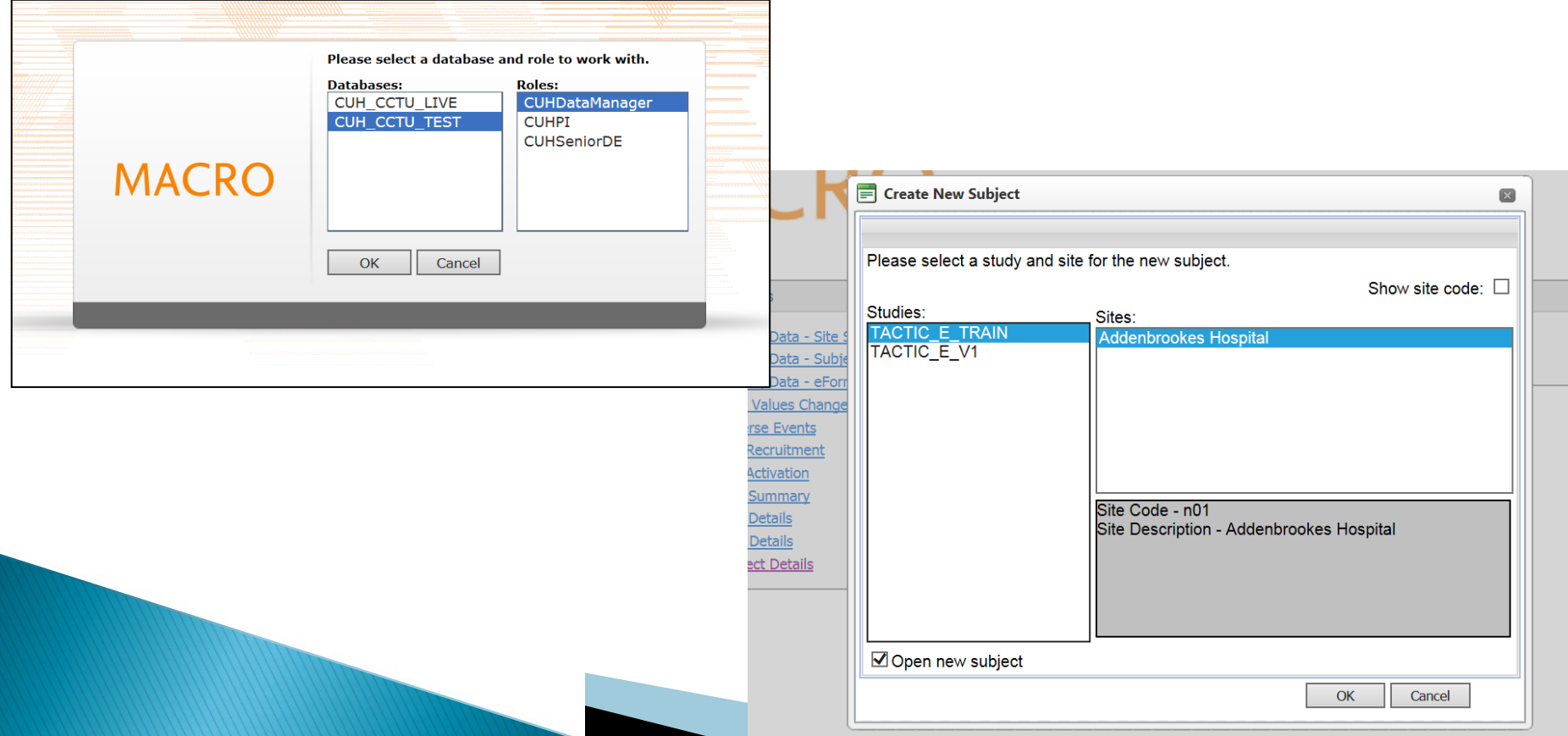

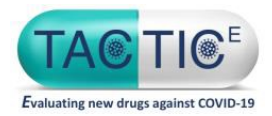

# Prompt data entry key

#### AE of special interest Form Dapa/Ambri arm Diabetic ketoacidosis New peripheral oedema

Complete in eCRF and inform [cambs.cardiovascular@nhs.net](mailto:cambs.cardiovascular@nhs.net) (within 24h site awareness)

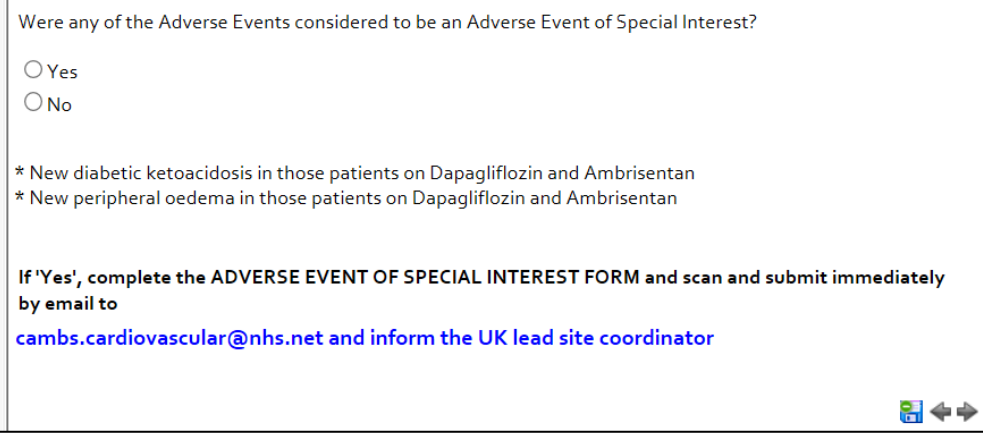

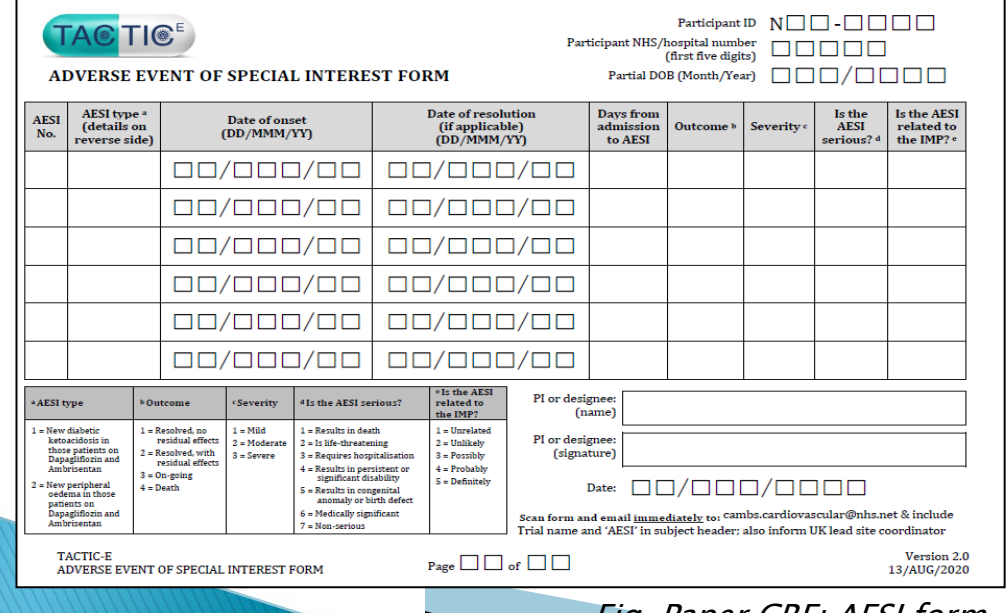

eCRF AESI form located in unscheduled Visits section of Schedule QuickView for a patient. eCRF requests the same information as paper AESI Form (with drop down menus)

Fig. Paper CRF: AESI form

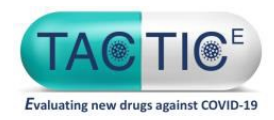

Prompt data entry key

## **Planned Interim Analyses**

- $n=10$  per arm: Review safety
- $n=30$  per arm: Variance of biomarkers (CRP,  $NLR$ , Ferritin, DDimer, LDH) + safety
- $n=100$  per arm: Biomarker futility endpoint + safety
- $n=125$  per arm: Clinical futility endpoint + safety
- $n=229$  per arm: Repeat Clinical futility endpoint  $+$  safety
- $n= 469$  per arm: Repeat Clinical futility endpoint  $+$  safety

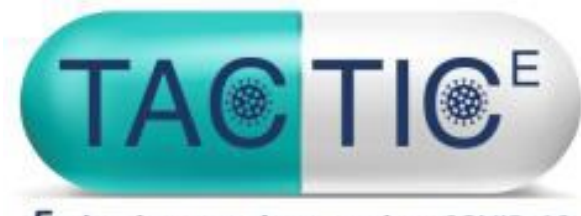

Evaluating new drugs against COVID-19

# Questions?

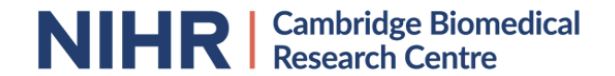

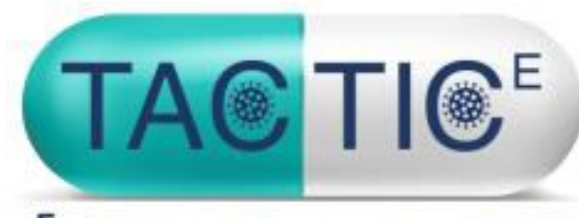

Evaluating new drugs against COVID-19

# TACTIC-E Pharmacy/ IMP

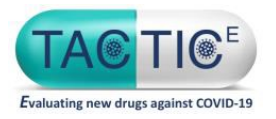

# **Trial Drugs**

In accordance with the CTA granted by the Medicines and Healthcare Products Regulatory Agency (MHRA) the following medications are classed as Investigational Medicinal Products (IMPs) within this trial.

- EDP1815 oral 8 x 10^ 10
- Ambrisentan tablets
- Dapagliflozin tablets

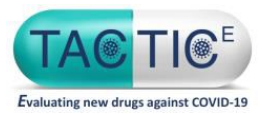

## **Trial Drugs**

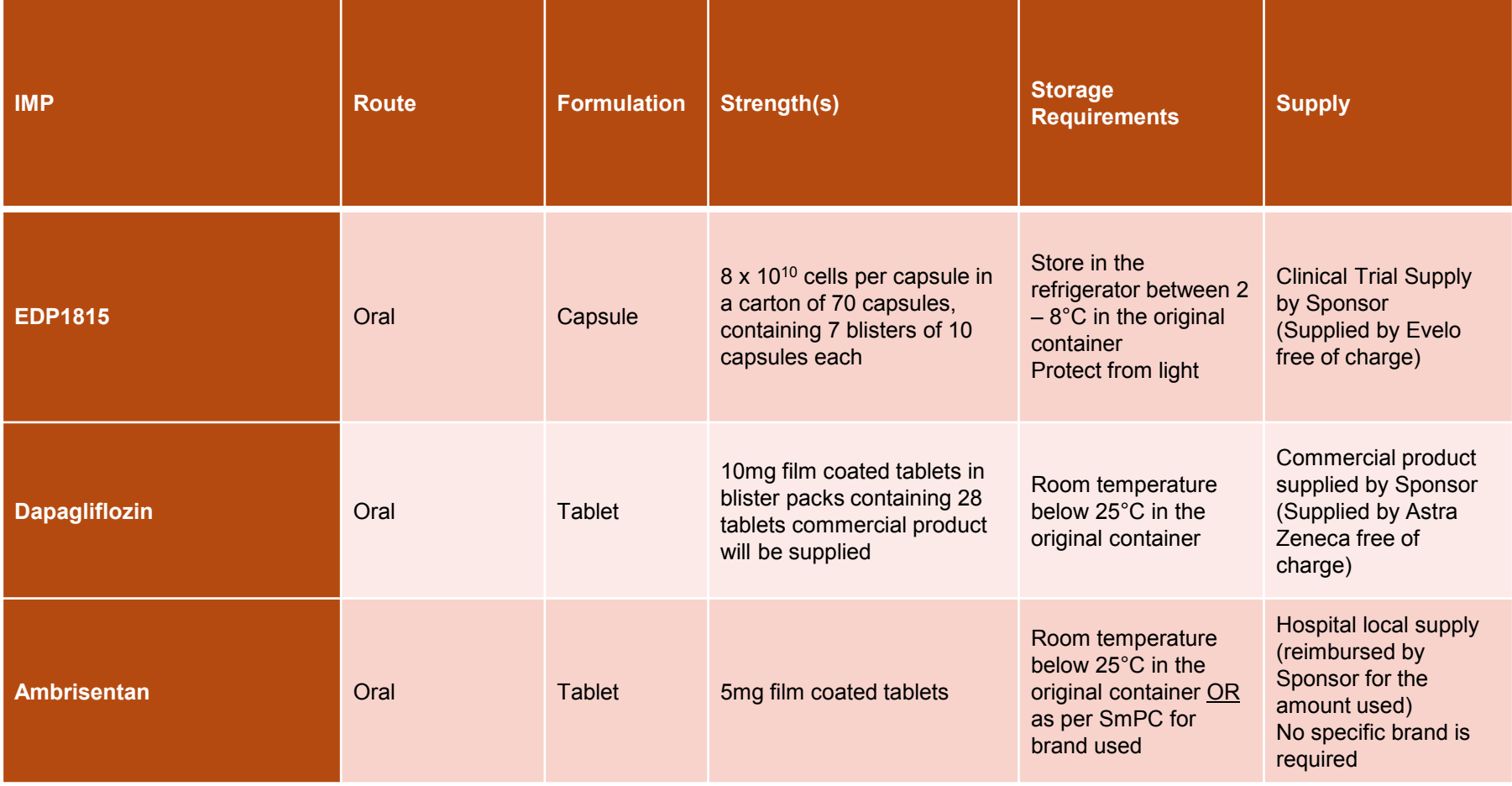

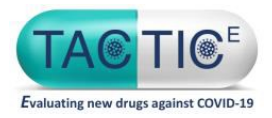

# **DOSING SCHEDULE**

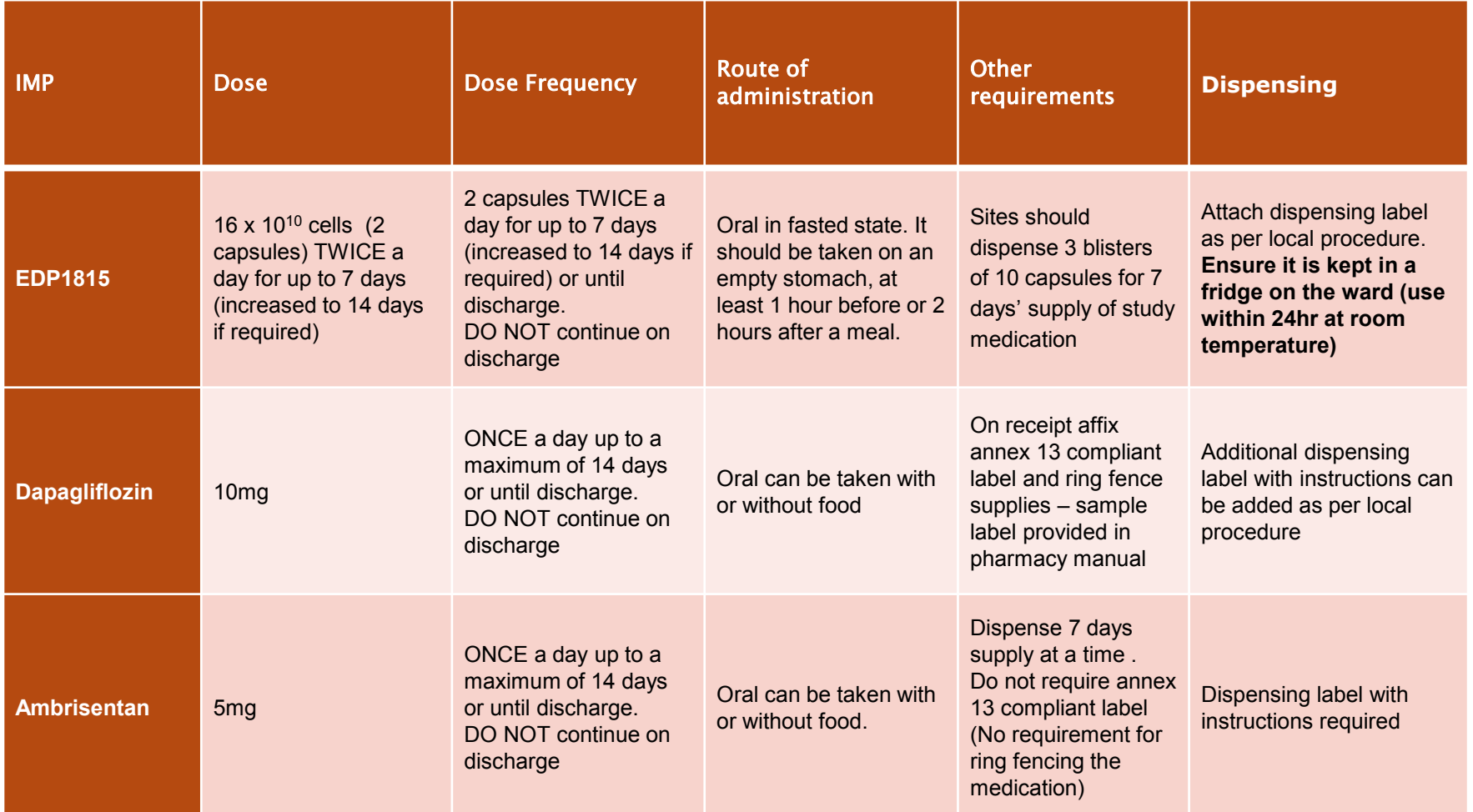

All patients within this trial will be inpatients, please ensure that patients are identified as being on the trial and that the trial medication supplied is used .

This treatment will be in addition to standard of care treatment for these patients.

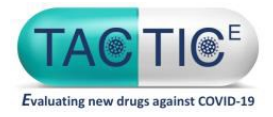

#### **SAMPLE LABELS**

Dapaglifozin or Ambrisentan Sample Label Or label with instructions can be added when dispensing

**EDP1815 Sample Label** each blister of 10 capsules will contain this label

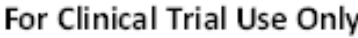

**TACTIC-E trial** 

EudraCT No: 2020-002229-27

Sponsor: Cambridge University Hospitals NHS Foundation Trust

TACTIC-E STUDY (EDP1815-204)

Participant ID:..................

Batch Number:..................Expiry Date:...................

This wallet contains 10 enteric-coated capsules for oral administration of

EDP1815  $8.0 \times 10^{10}$  cells/capsule

Take as directed by your doctor

Store refrigerated between 2°C and 8°C

For clinical Trial use only

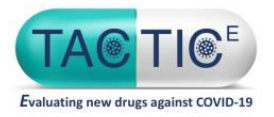

#### **Dosing Modifications** No Dose Adjustments

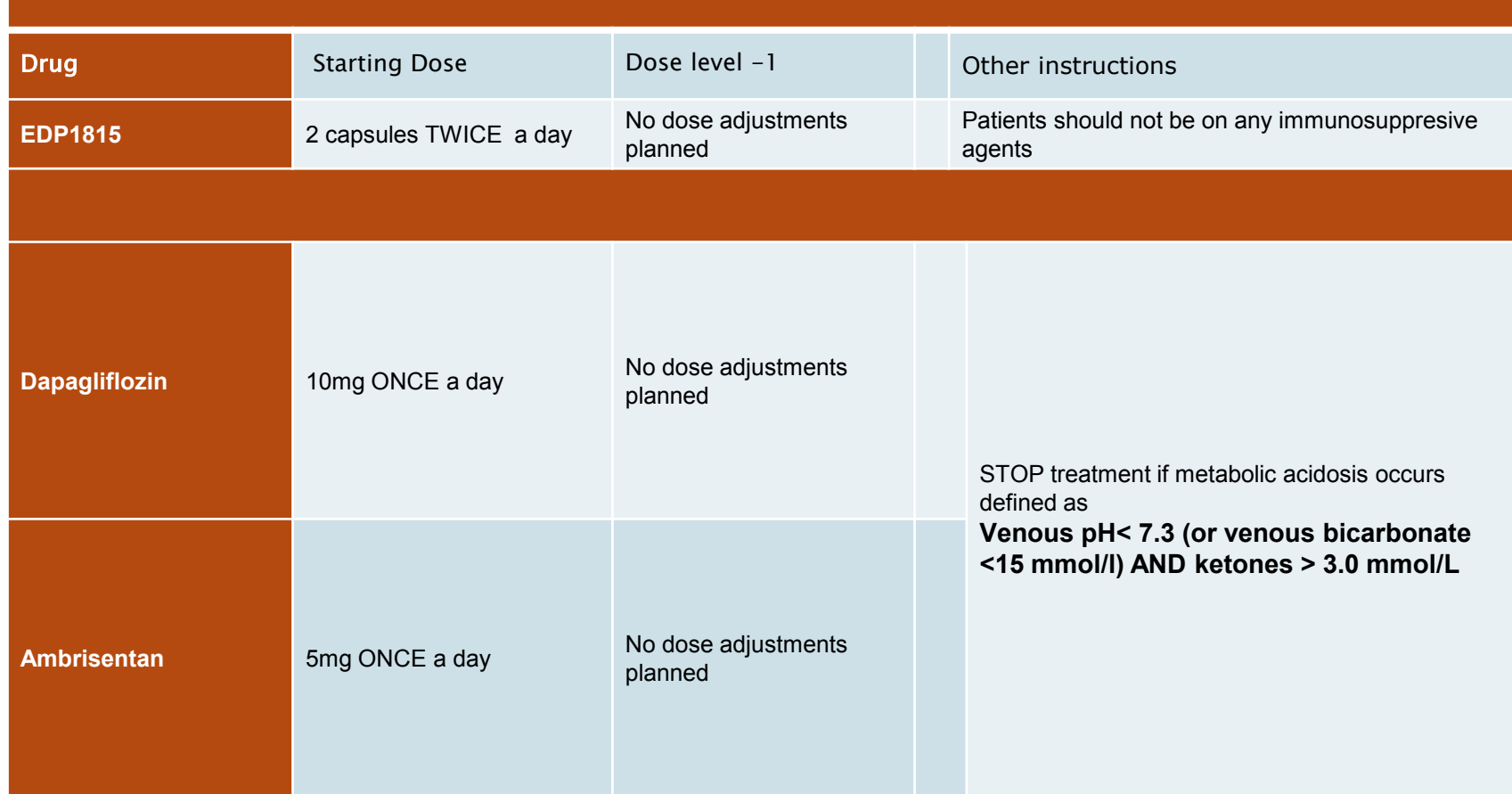

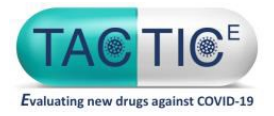

## **Drug Interactions**

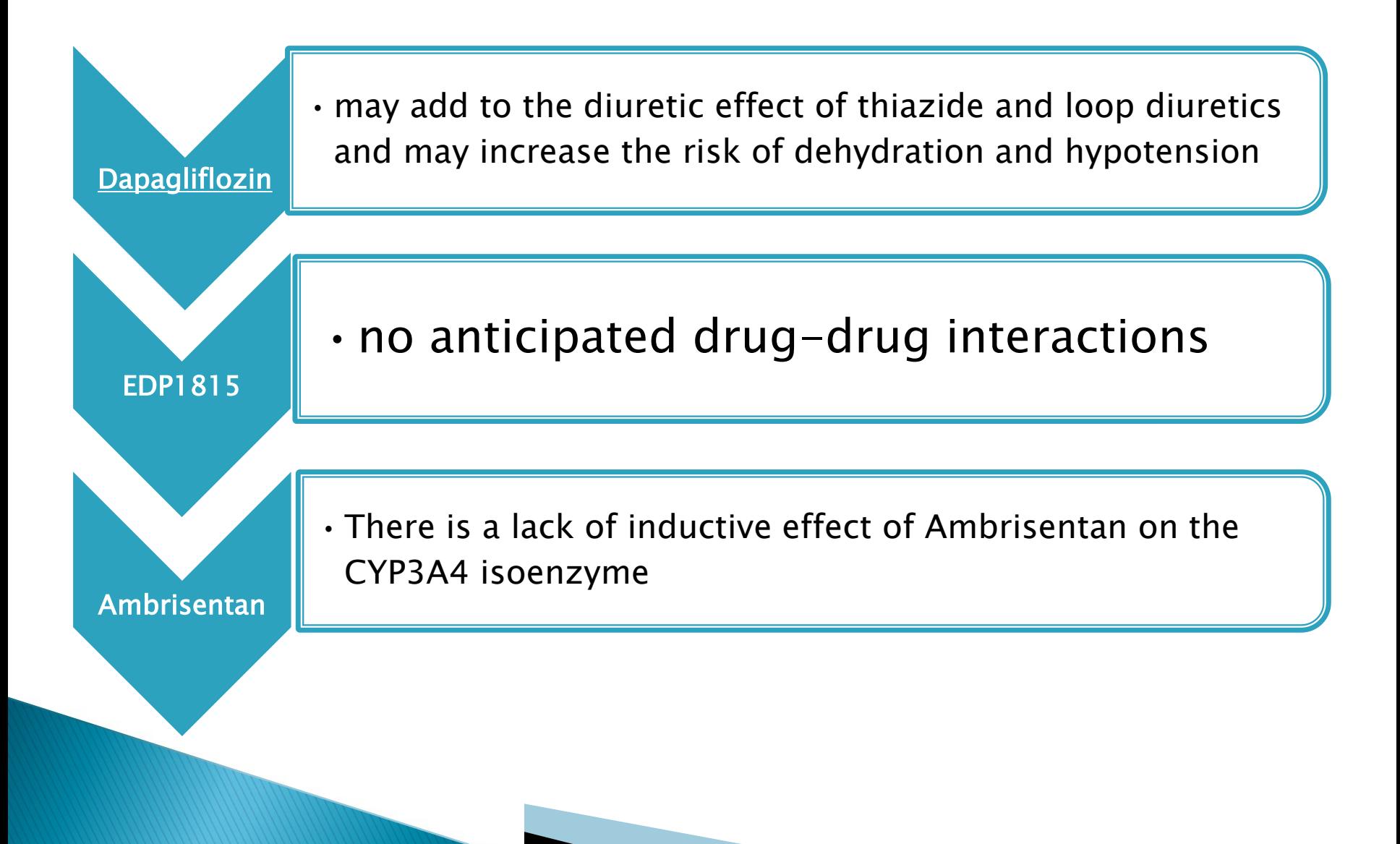

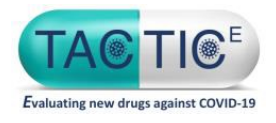

# **Trial Drug Accountability**

- It is the responsibility of the Clinical Trial Pharmacy Lead at each Site to maintain drug accountability records for all 3 Study medications
- ▶ Accountability Log(s) are provided for the trial; however, sites can use their own logs
- If using sites own logs then copies must be made available to Tactic-E co-ordinator upon request
- ▶ This is an open label trial
- **Sealed Envelope** randomisation system will be used for allocation of the drug (see earlier randomisation section and randomisation manual)

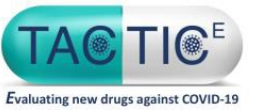

# Ordering of EDP1815 and Dapagliflozin

#### Initial Orders

▶ The TACTIC-E co-ordinator will order the initial supply of study medications for each site upon opening to recruitment.

#### Subsequent orders

- It is the site pharmacy's responsibility to maintain adequate stocks of IMP. Sufficient supplies should be ordered by sites as needed in conjunction with the lead site coordinator, in order to meet the requirements of the trial population.
- ▶ Please ensure that sufficient time is allowed for delivery when requesting to place new orders.
- Sites must ensure the stock is within date and there is stock rotation of supplies to ensure the shortest expiry dates are used first. To minimise delivery costs, it is recommended that pharmacies order their stock on a quarterly basis.

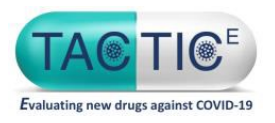

# Ordering process for Dapaglifozin and EDP1815

- ▶ Request an Order with the TACTIC-E trial lead site coordinator
- ▶ Ensure that you provided site delivery address correctly
- Email the Tactic-E Trial Co-ordinator with your request
- ▶ File a copy of the correspondence in the relevant section of the **PSF**
- Please allow up to 5 7 working days for delivery of the drug check stock regularly

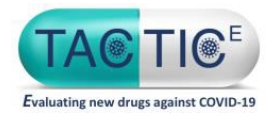

## Ordering of Ambrisentan

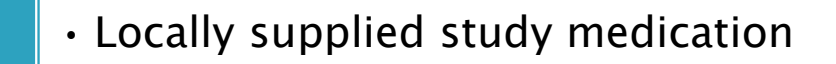

• Sponsor will re-imburse for the amount used within this trial

- It is the site pharmacy's responsibility to maintain adequate stocks of IMP. Sufficient supplies should be ordered by sites as needed, in order to meet the requirements of the trial population.
- Please do not over-order

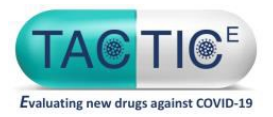

**IMP Destruction** of Dapagliflozin

- Destruction of all unused or expired medication, may only be undertaken after written permission has been obtained from the sponsor (Tactic-E lead site co-ordinator)
- ▶ This destruction must be recorded on the Drug Destruction Log and the Accountability Log for each study medication to ensure the running balance is accurate.
- The completed logs and the confirmation of 'permission to destroy' email should be filed in the Tactic-E PSF. Supplies must be destroyed as per local destruction policies and procedures.
- Sites are permitted to use their own destruction log but this must ensure all the information required by the sponsor is available on the forms.

#### Patient returns

- **Destruction of patient surplus study medication** can occur at the site as per local procedure. No returns are expected to be sent to pharmacy
- Note: Authorisation is not required for patient returns destruction

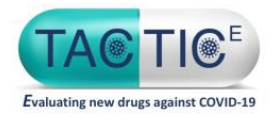

## **IMP Destruction** of EDP1815

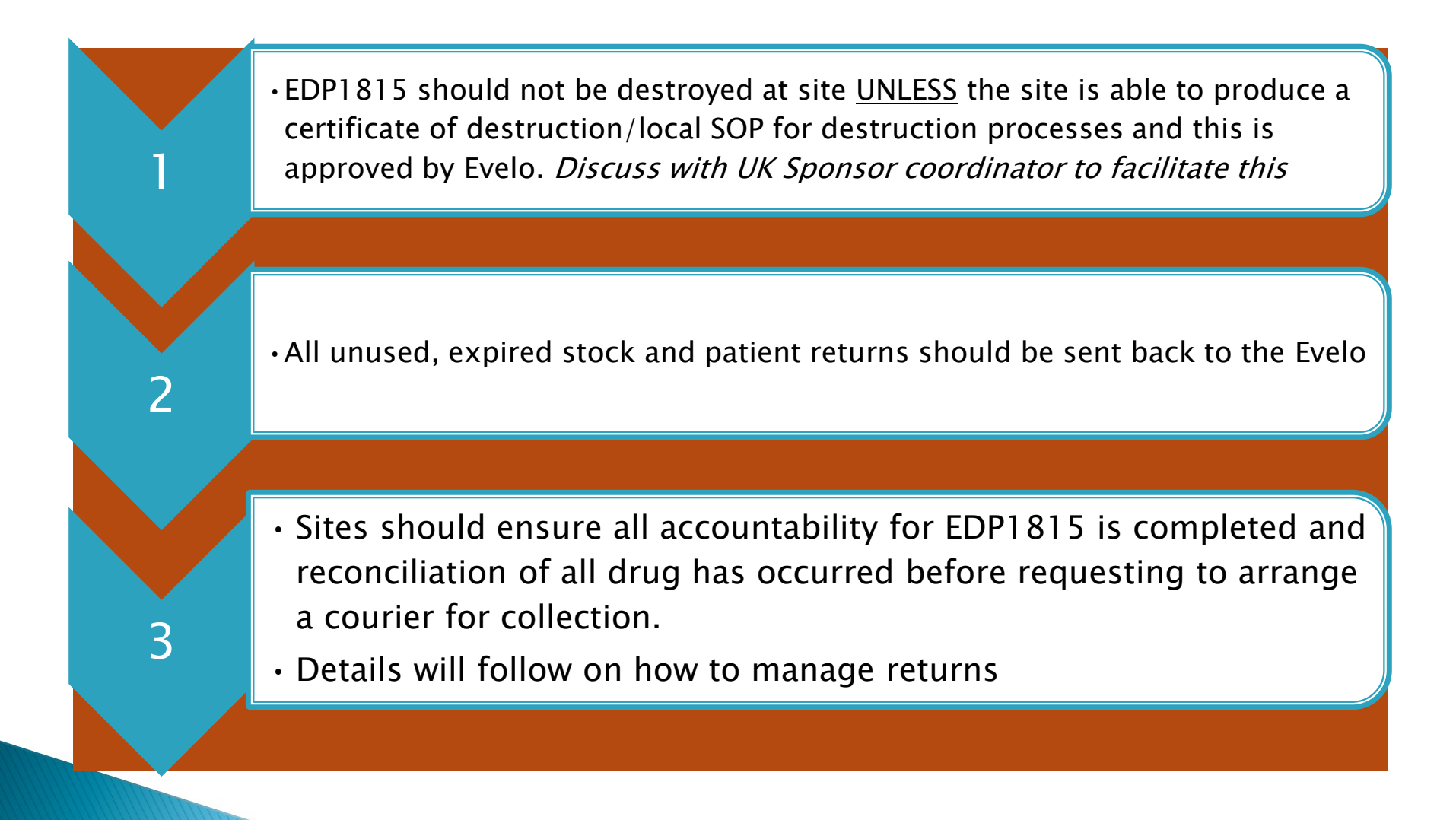

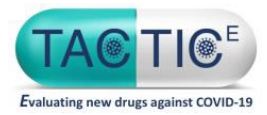

## **TEMPERATURE EXCURSIONS** of IMPs

1 •In case of temperature excursion the site must quarantine the IMP immediately under the correct storage conditions and as per local site procedure (if the IMP has been stored incorrectly by the participant it should be retrieved from the participant and a new supply should be dispensed) 2 •The site must contact the TACTIC-E trial co-ordinator to inform of the temperature excursion or damage (giving the following information: dates, duration, and minimum/maximum temperatures as appropriate (including a temperature trace or printout where possible) quantity of packs and batch number of affected stock). 3 •No affected IMP is to be given to participants until final decision and instruction is received from the TACTIC-E co-ordinator.

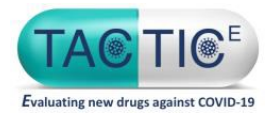

# **Pharmacy Monitoring**

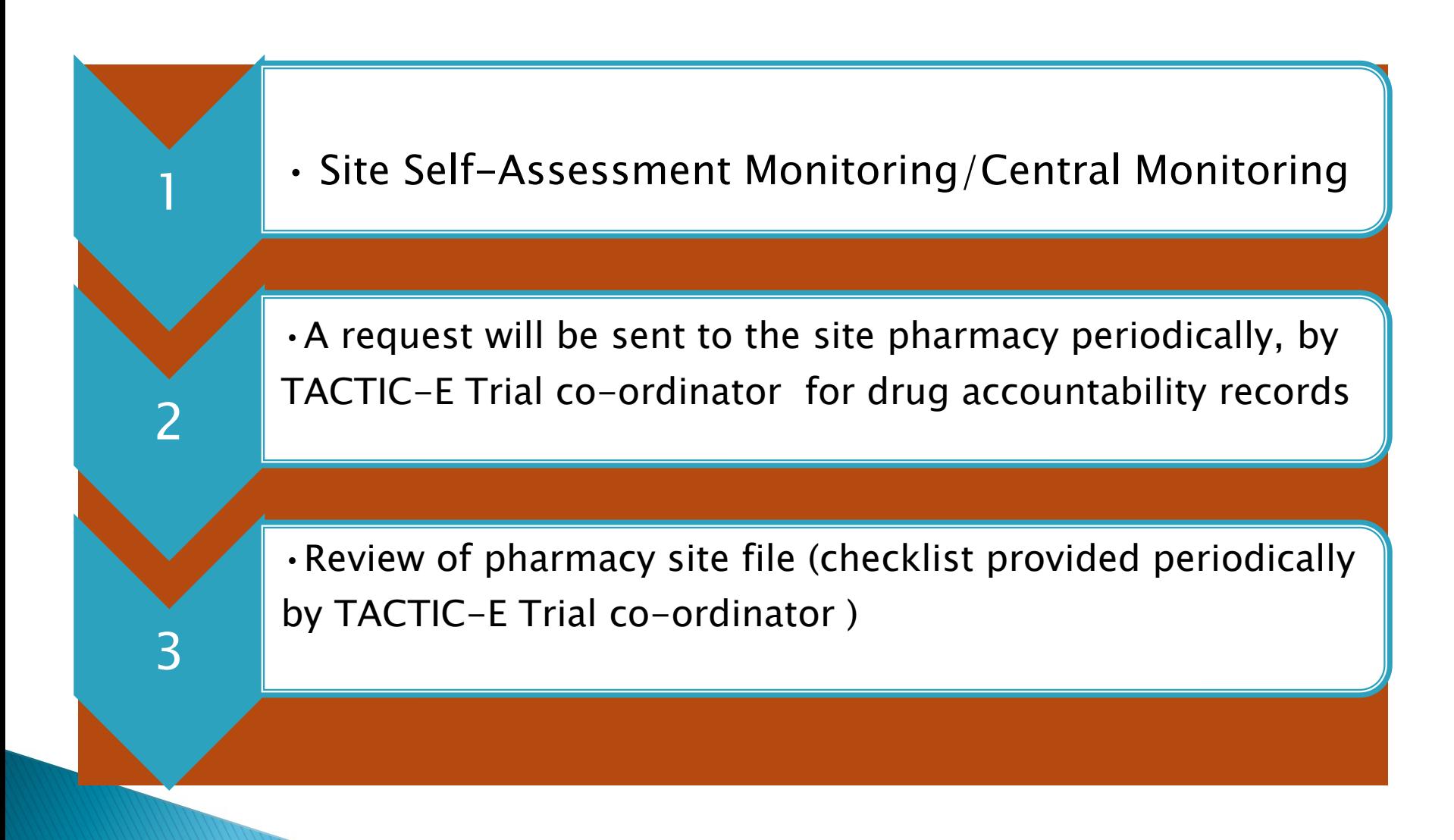

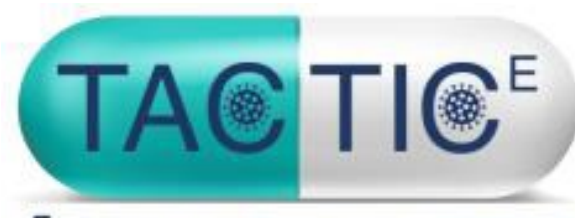

Evaluating new drugs against COVID-19

# TACTIC-E Pharmacovigilance: Safety Data Management

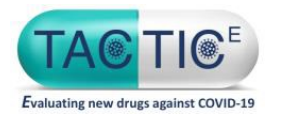

## Evaluation of Safety Data: AEs, AR, SAEs, SARs, SUSARs

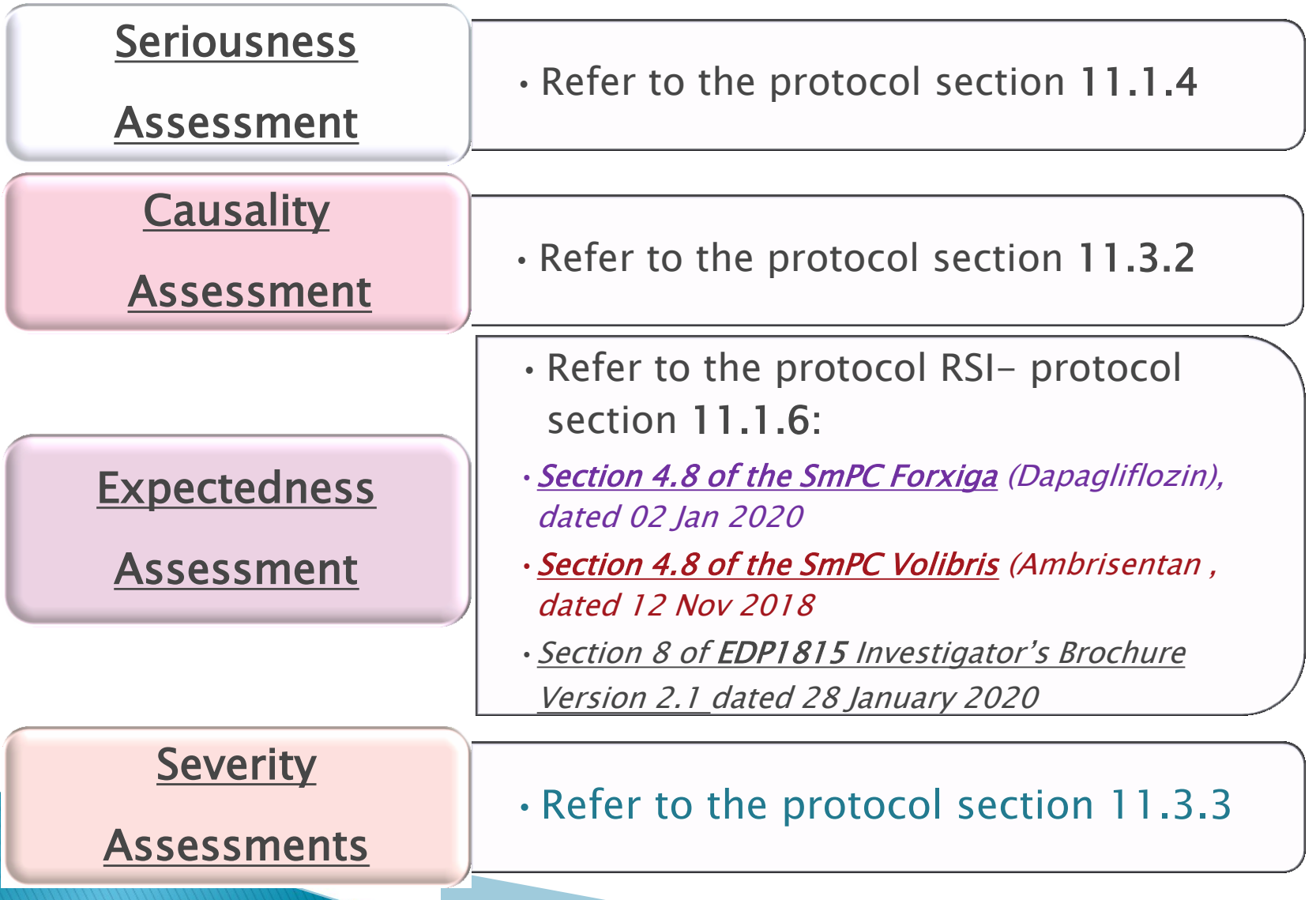

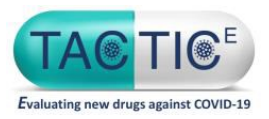

## **TACTIC-E AEs Collecting/Recording Details**

#### Adverse events will be collected & assessed:

- •From: the point of Informed Consent
- $\cdot$  To: 90 (+/- 7 days) days after the baseline visit.

#### Adverse events will be recorded:

- •AEs in medical notes only
- •ARs in the medical notes and AR log
- All SAEs in the study specific SAE reporting form

The following AEs will be recorded as AESI using study specific CRF:

- •Diabetic ketoacidosis- for patients on Ambrisentan & Dapagliflozin
- •New peripheral oedema –for patients on Ambrisentan & Dapagliflozin arm

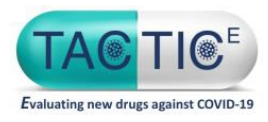

## **TACTIC-E SAEs Reporting Details**

#### SAEs & SARs will be reported within 24 hours:

•SAEs& SARs -since site awareness date to the CI / Coordination Team

•SARs -since CI/Coordination Team notification to Sponsor

#### AESI reporting details:

- •ALL PIs must report all AESIs to the CI in a timely manner
- Serious AESI should be reported following procedure for an SAE reporting

SAES, SARs, SUSARs for the Dapglifozin/Ambrisentan arm should ALSO be reported to:

•ASTRAZENECA via: AEMailboxClinicalTrialTCS@astrazeneca.com

• Medpace via: safetynotification@medpace.com.

## TACTIC-E **Study Specific reporting form**

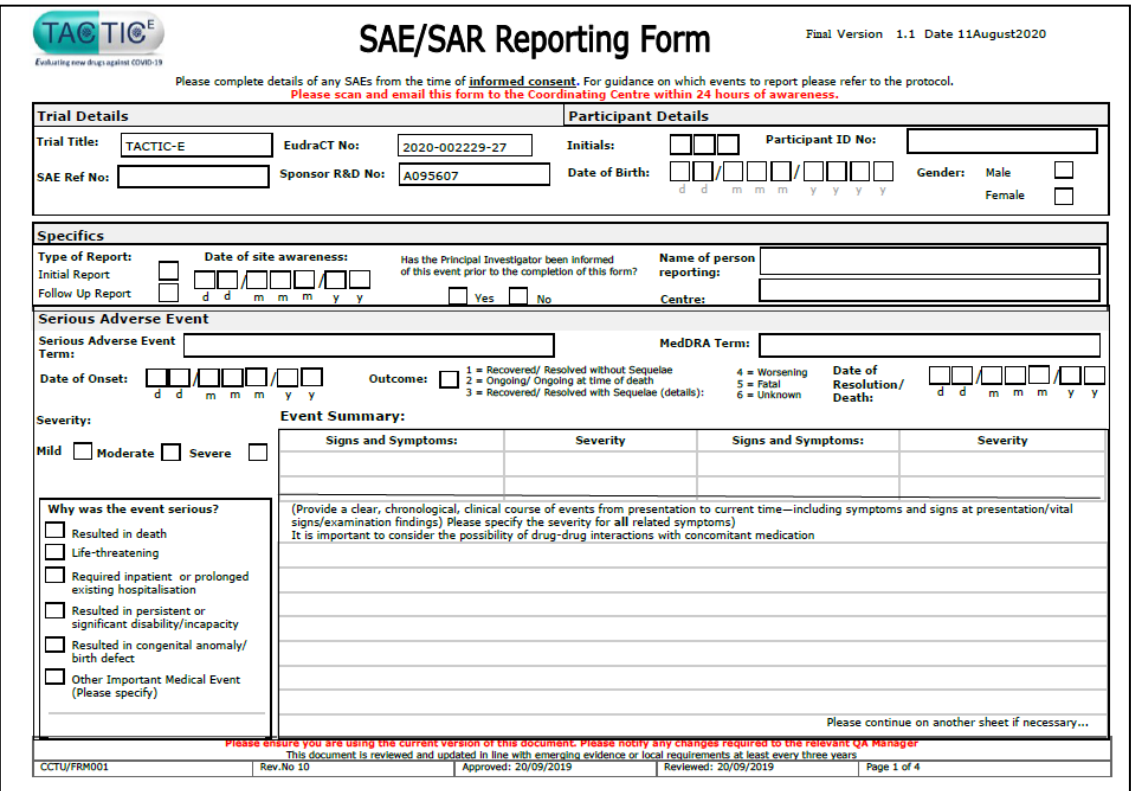

Complete form and email to TACTIC-E lead site within 24h of site awareness Email: cambs.cardiovascular@nhs.net

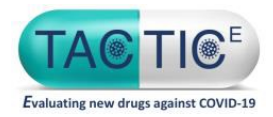

## **TACTIC-E Pregnancy Reporting Requirements**

 Pregnancy (study participant or participant's partner) will be reported until the 3 month follow-up visit

Pregnancy should be reported within 24 hours of site awareness to:

The Chief Investigator/ Trial Coordination team

The Sponsor

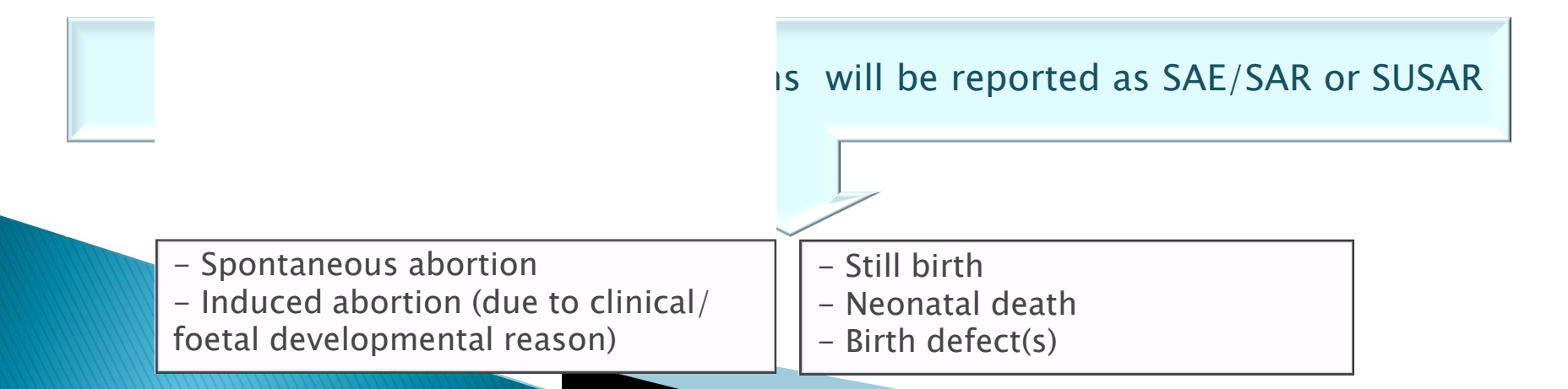

## TACTIC-E **Pregnancy Reporting Form**

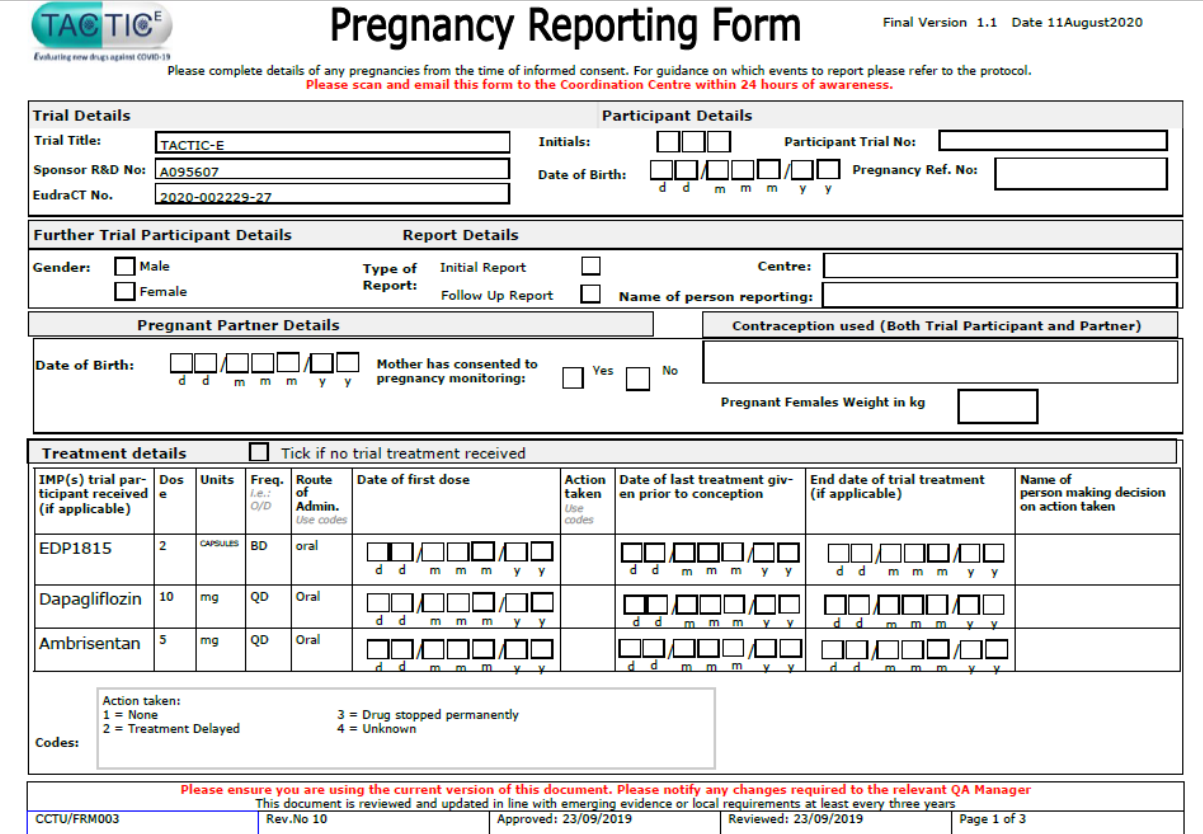

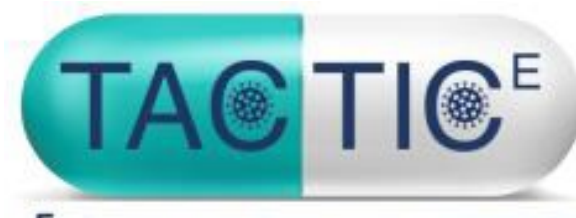

Evaluating new drugs against COVID-19

# TACTIC-E Monitoring

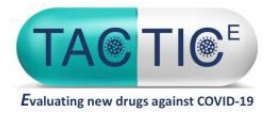

## Monitoring

The act of overseeing the progress of a clinical trial, and of ensuring that it is **conducted, recorded, and reported**

in accordance with the **protocol, SOPs, GCP, and the applicable regulatory requirement(s)**

Trial monitoring is an Integral Component of trial quality assurance process, and critical for GCP fulfilment.

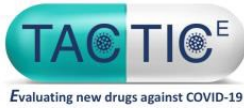

## Key monitoring activities -- Participating Site: Remote Monitoring --

•Conducted approximately every 12 months from site activation

#### **Logistics**

•Remote monitoring will be initiated with site's PI in advance

•The site will be instructed to complete a remote monitoring form and questionnaire/checklist tailored to the TACTIC-E trial (provided by CTC).

•The site will have 4 weeks to return the completed form/checklist

•The CTC will provide the site with a report containing details of any findings and required actions to be taken by the site. These actions must be addressed within 4 weeks.

Site staff who complete remote monitoring tasks must be listed to do so on the delegation log

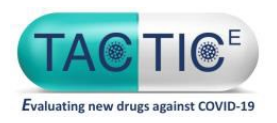

## Trial team's involvement in monitoring visits

#### • **Preparation**

- Ensuring all logs are up to date, including but not limited to screening/approach/subject ID logs, Delegation log, non-compliance log/forms, file note log etc.
- Check filing is up to date and that findings from previous reports have all been addressed
- Ensure all data is entered into eCRFs

The frequency of remote monitoring may change depending upon the rate of patient recruitment at the site, quality of the data and the findings from previous monitoring visits

> **If it wasn't documented, it wasn't done!**

> > **Document what is done as well as what is not done**

# Thank you

# Questions?

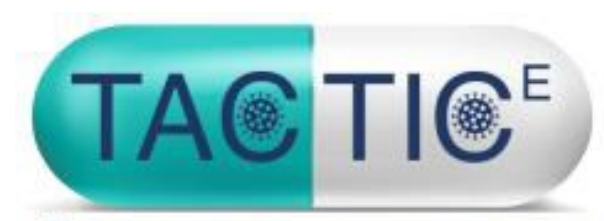

Evaluating new drugs against COVID-19

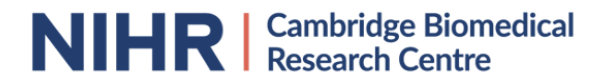